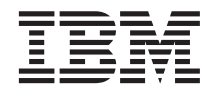

# ThinkPad® T23 Guia de Serviços e Detecção de Problemas

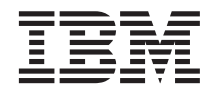

# ThinkPad® T23 Guia de Serviços e Detecção de Problemas

#### **Nota**

Antes de usar estas informações e o produto suportado por elas, verifique se leu as informações gerais no ["Apêndice A. Instruções importantes sobre segurança" na página 41](#page-50-0) e no ["Apêndice B. Garantia e Avisos do](#page-56-0) [Produto" na página 47](#page-56-0).

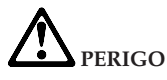

- Para evitar riscos de choques elétricos, conecte e desconecte os cabos apropriadamente quando for efetuar a **instalação, mover ou abrir as tampas deste produto ou dos dispositivos conectados. Use o cabo de força com uma tomada apropriadamente aterrada.**
- v **Não deixe a base do computador sobre suas pernas ou em contato com qualquer parte de seu corpo durante muito tempo, enquanto o computador estiver em funcionamento ou carregando a bateria. Seu computador dissipa calor durante o funcionamento normal. Esse calor está relacionado ao nível de atividade do sistema e ao nível de carga da bateria. O contato muito prolongado com o seu corpo, mesmo através de roupas, pode causar desconforto ou eventualmente queimaduras na pele.**
- v **Para reduzir o risco de choques elétricos, não use o seu computador próximo da água.**
- v **Para evitar choques elétricos, não use o seu computador com a conexão do cabo telefônico durante uma tempestade elétrica. Não conecte o cabo ou desconecte o mesmo da tomada do telefone que fica na parede durante uma tempestade elétrica.**
- v **Mantenha os materiais de embalagem fora do alcance das crianças para prevenir o risco de sufocamento por embalagens plásticas.**
- v **A bateria contém uma pequena quantidade de substâncias perigosas. Existe o perigo de uma explosão caso a bateria seja incorretamente trocada, exposta ao fogo ou à água, sofra curto circuitos ou seja desmontada. Mantenha a bateria fora do alcance das crianças e não a coloque no lixo que vai ser despejado em aterros sanitários.**
- v **Para reduzir o risco de incêndio, utilize apenas cabos telefônicos No. 26 AWG ou mais largos.**
- v **A lâmpada florescente no LCD contém mercúrio. Não a coloque no lixo que irá ser despejado em aterros sanitários. Manipular sem cuidado ou derrubar o computador pode quebrar o LCD e o fluído interno pode atingir os seus olhos e suas mãos. Imediatamente lave a área afetada com água. Se os sintomas persistirem, procure um médico.**
- v **Não abra o mecanismo da unidade do CD-ROM ou DVD, pois isto pode resultar em uma perigosa exposição de radiação.**
- v **Evite o contato direto dos olhos com os raios de luz a laser que algumas unidades contém.**

#### **Primeira Edição (Junho 2001)**

**O parágrafo a seguir não se aplica ao Reino Unido e a nenhum outro país onde tais disposições não estejam de acordo com a lei local:**

INTERNATIONAL BUSINESS MACHINES CORPORATION FORNECE ESTA PUBLICAÇÃO ″COMO ESTÁ″ SEM GARANTIA DE ESPÉCIE ALGUMA, EXPLÍCITA OU IMPLÍCITA, INCLUINDO, MAS NÃO SE LIMITANDO ÀS GARANTIAS IMPLÍCITAS DE COMERCIALIZAÇÃO OU ADEQUAÇÃO A UM FIM ESPECÍFICO. Alguns países não permitem a exclusão de garantias explícitas ou implícitas em certas transações, portanto, esta disposição pode não se aplicar a você.

Estas informações podem incluir imprecisões técnicas ou erros tipográficos. São feitas alterações periódicas nas informações aqui contidas; tais alterações serão incorporadas em futuras edições desta publicação. A IBM pode fazer aperfeiçoamentos e/ou alterações neste(s) produto(s) e/ou no(s) programas descritos desta publicação a qualquer momento sem aviso prévio.

A IBM pode usar ou distribuir qualquer informação que você tenha fornecido, e que acreditar apropriada, sem qualquer comprometimento com você.

#### **© Copyright International Business Machines Corporation 2001. Todos os direitos reservados.**

## <span id="page-4-0"></span>**Localização das informações sobre o Access ThinkPad**

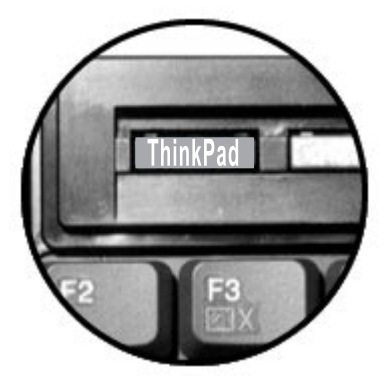

Encontre respostas para as questões sobre seu computador e exiba as páginas da Web da IBM pressionando o botão ThinkPad exibido na ilustração anterior para abrir o Access ThinkPad, seu centro de ajuda integrado do computador.

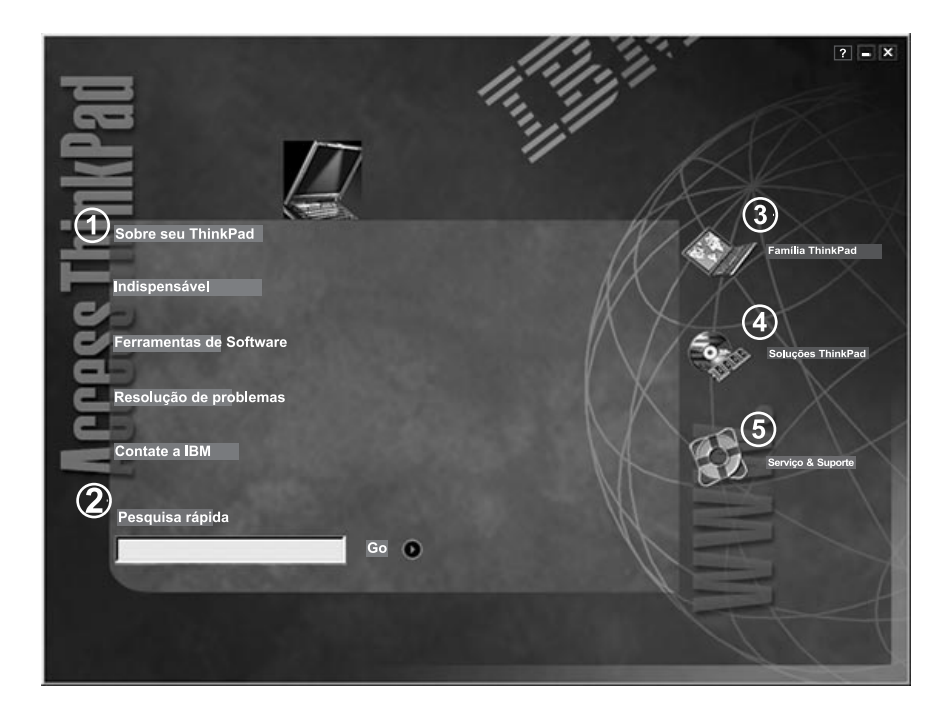

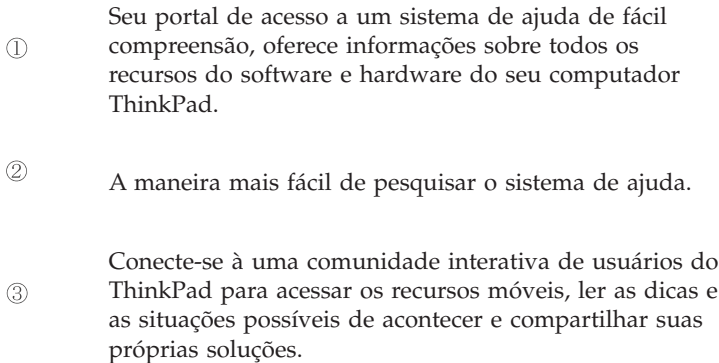

- Personalize o seu ThinkPad com os acessórios, software  $\circled{4}$ e serviços.
- Dê um clique nas orientações do serviço na Web para o  $\circledS$ seu ThinkPad.

Sempre que você tiver uma pergunta sobre o seu computador ou desejar visitar os sites Web da IBM, apenas pressione o botão do Thinkpad para abrir o Access ThinkPad.

O Access ThinkPad inclui um completo e incorporado sistema de ajuda e um centro de informações para o seu computador. Ele pode ser levado por você, eliminando a necessidade de transportar os manuais de referências.

Encontre mais informações sobre o computador ThinkPad e os seus recursos usando a Pesquisa Rápida ou clicando em um dos tópicos mostrados. Isto abre uma outra janela onde você pode ver centenas de tópicos de ajuda navegando no índice, usar o índice ou executar uma pesquisa.

Exiba os tópicos de ajuda para informar-se melhor sobre o produto:

- v Utilizar os recursos de hardware do computador
- v Conectar-se na internet ou em uma rede local
- v Definir um projetor para uma apresentação
- v Usar as senha e outros recursos de segurança
- Instalar, remover e recuperar o software
- Atualizar seu sistema
- v Extender o tempo de duração da bateria
- Diagnosticar e solucionar problemas
- v Entrar em contato com o serviço e suporte da IBM
- Executar outras tarefas

Dê um clique em um dos botões da Internet para se conectar com uma comunidade Web interativa para o ThinkPad, ou para acessar diretamente as informações sobre acessórios e atualizações de software, pequenos serviços oferecidos, ajuda e suporte.

Alguns tópicos do sistema de ajuda contêm um trecho breve de vídeo que mostra como executar certas tarefas, tais como a substituição da bateria, a inserção de um cartão PC ou a atualização da memória. Use os controles mostrados para reproduzir, parar e rebobinar o trecho de vídeo.

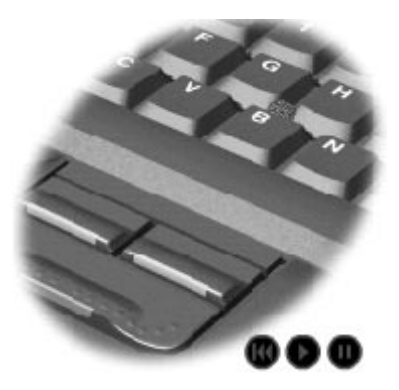

## **Índice**

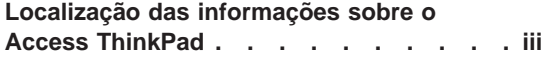

#### **[Capítulo 1. Visão geral do seu novo](#page-10-0)**

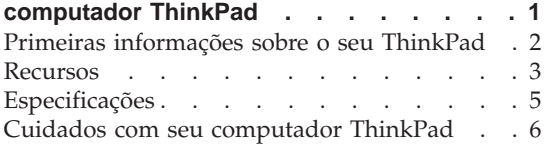

#### **[Capítulo 2. Resolução de problemas do](#page-18-0)**

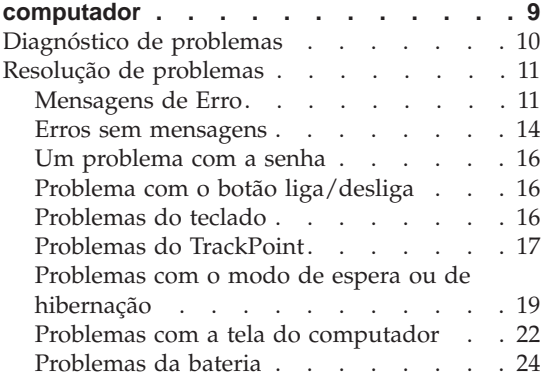

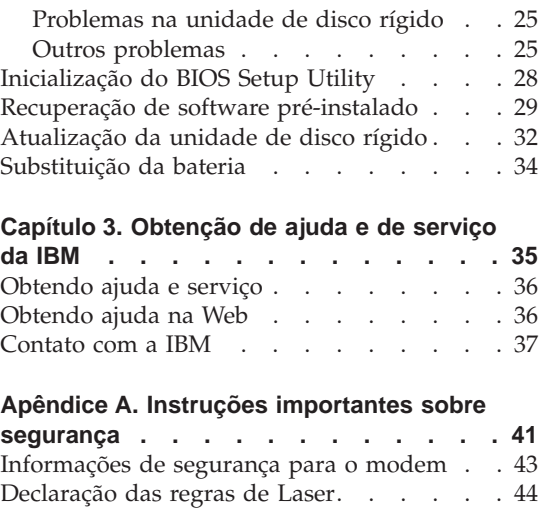

#### **[Apêndice B. Garantia e Avisos do Produto 47](#page-56-0)**

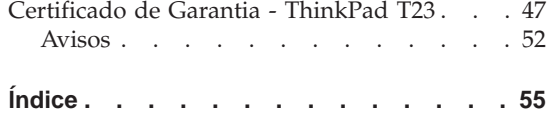

## <span id="page-10-0"></span>**Capítulo 1. Visão geral do seu novo computador ThinkPad**

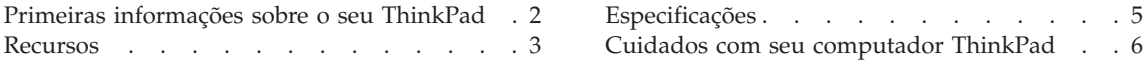

#### <span id="page-11-0"></span>**Primeiras informações sobre o seu ThinkPad**

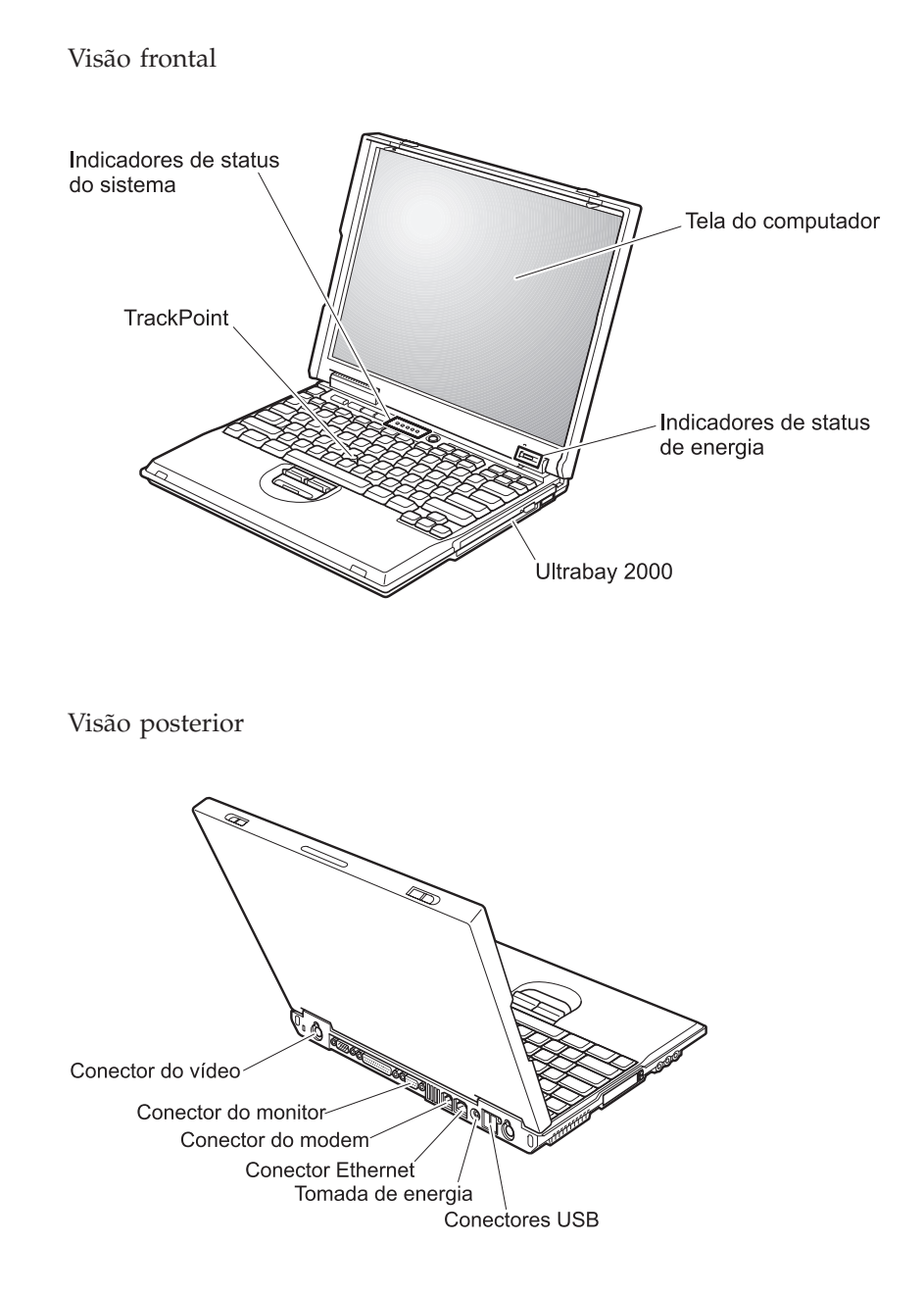

#### <span id="page-12-0"></span>**Recursos**

#### **Processador**

• Mobile Intel® Pentium® III processor-M

#### **Memória**

- v Instalada: 128 MB
- Máxima: 1024 MB

#### **Dispositivo de armazenamento**

v unidade de disco rígido de 2,5 polegadas: até 48 GB, dependendo do modelo.

#### **Vídeo**

A tela colorida utiliza tecnologia TFT:

- v Tamanho: 13,3 ou 14,1 polegadas, dependendo do modelo
- Resolução:
	- LCD: até 1400 x 1050, dependendo do modelo
	- Monitor externo: até 1600 por 1200
- v Controle de Brilho

#### **Teclado**

- 84, 85 ou 89 teclas
- TrackPoint®
- v Tecla de função Fn
- Botão ThinkPad
- v Botões de controle de volume
- ThinkLight $\mathbf{v}^{\text{TM}}$

#### **Unidade de disquete**

Para obter o melhor desempenho das unidades de disquetes, utilize disquetes de alta qualidade (como os disquetes IBM) que atendam ou estejam acima dos seguintes padrões:

- v 1 MB, 3,5 polegadas, disquete não formatado:
	- ANSI (American National Standards Institute) X3.137
	- ISO (International Standards Organization) 8860
	- ECMA (European Computer Manufacturers Association) 100
- v 2 MB, 3,5 polegadas, disquete não formatado:
	- ANSI X3.171
	- ISO 9529
	- ECMA 125

#### **Interface externa**

- Conector serial (EIA-RS232D)
- Conector paralelo (IEEE 1284A)
- v Conector de dispositivo de entrada externo
- Conector de monitor externo
- Slots para placa PC (placa PC do Tipo I, Tipo II ou Tipo III)
- v Conector de fone de ouvido
- v Conector de entrada de áudio
- Conector de microfone
- v Conector de saída de vídeo
- Conectores USB(Universal Serial Bus)
- Conector UltraPort™
- Porta infravermelha
- v Conector telefônico RJ11 (disponível se o recurso modem está instalado)
- Conector Ethernet RJ45 (disponível se o recursos Ethernet está instalado)
- Ultrabay™ 2000
- v Conector de expansão

#### <span id="page-14-0"></span>**Especificações**

#### **Tamanho**

- Largura: 304,8 mm (12,0 pol)
- v Profundidade: 248,9 mm (9,8 pol)
- Altura: 33,0 mm (1,3 pol)

#### **Ambiente**

- v Altitude máxima sem pressurização: 3048 m (10.000 pés)
- Temperatura
	- Em altitudes de até 2438 m (8000 pés)
		- Operando sem disquete: 5° a 35°C (41° a 95°F)
		- Operando com disquete: 10° a 35°C (50° a 95°F)
		- Não operacional: 5° a 43°C (41° a 110°F)
	- Em altitudes acima de 2438 m (8000 pés)
		- Temperatura de operação máxima, 31,3°C (88° F)

**Nota:** Quando a bateria é carregada, sua temperatura deve ser de pelo menos  $10^{\circ}$ C (50 $^{\circ}$ F).

- Umidade relativa:
	- Operando sem disquete na unidade: 8% a 95%
	- Operando com disquete na unidade: 8% a 80%

#### **Saída de calor**

• Máximo de 72 W (246 Btu/h)

#### **Eletricidade (adaptador de corrente alternada)**

- v Entrada de ondulação sincronizada de 50 até 60 Hz
- v Taxa de entrada do adaptador de corrente alternada: 100-240 V de corrente alternada, 50 até 60 Hz

#### **Bateria**

- v Conjunto de bateria de íon de lítio (Li-Ion)
	- Voltagem nominal: 10,8 V dc
	- Capacidade: 3,6 AH

#### <span id="page-15-0"></span>**Cuidados com seu computador ThinkPad**

Embora seu computador tenha sido projetado para funcionar de modo confiável em ambientes normais de trabalho, é necessário utilizá-lo com muito cuidado. Seguindo estas dicas de manuseio, você obterá maior uso e aproveitamento de seu computador.

#### **Dicas importantes:**

#### **Tenha cuidado com o local onde e a forma como você trabalha**

- v Não deixe a base do computador sobre suas pernas ou em contato com qualquer parte de seu corpo durante muito tempo, enquanto o computador estiver em funcionamento ou carregando a bateria. Seu computador dissipa calor durante o funcionamento normal. Esse calor está relacionado ao nível de atividade do sistema e ao nível de carga da bateria. O contato constante com seu corpo, mesmo através de roupas, pode causar desconforto e, eventualmente, queimadura na pele.
- v Sempre coloque líquidos distantes de seu computador, e mantenha-o longe de fontes de água (para evitar o perigo de choque elétrico).
- v Mantenha os materiais de embalagem fora do alcance de crianças para evitar o risco de sufocamento com as embalagens plásticas.
- v Mantenha o seu computador longe de ímãs, telefones celulares ligados, dispositivos elétricos ou alto falantes (com 13 cm/5 pol).
- v Evite deixar o seu computador em temperaturas extremas (abaixo de 5°C/41°F ou acima de 35°C/95°F).

#### **Seja delicado com seu computador**

- v Evite colocar quaisquer objetos (incluindo papéis) entre a tela e o teclado ou sob o teclado.
- v Não derrube, bata com força, arranhe, deforme, vibre, empurre ou coloque objetos pesados em cima do computador, da tela ou dos dispositivos externos.
- v A tela do seu computador é projetada para ser aberta e usada em um ângulo levemente maior que 90 graus. Não abra a tela além de 135 graus, pois isso pode danificar a dobradiça do computador.

#### **Transporte seu computador adequadamente**

- v Antes de mover o seu computador, assegure-se de remover qualquer mídia, desligar os dispositivos conectados e desconectar os fios e os cabos.
- v Certifique-se o seu computador está em modo de espera ou de hibernação ou deligue-o antes de movê-lo. Isto irá evitar danos na unidade de disco rígido e a perda de dados.
- v Ao levantar o seu computador, segure-o pela parte inferior. Não levante nem segure seu computador pela tela.

• Utilize uma maleta de transporte de boa qualidade, que proporcione proteção adequada. Não coloque o computador em uma maleta ou bolsa apertada.

#### **Guarde as mídias e as unidades de armazenamento adequadamente**

- v Se o seu computador tiver uma unidade de disquete, evite inserir disquetes danificados ou com várias etiquetas soltas, de modo que este possa ficar preso na unidade.
- v Se seu computador veio com uma unidade de CD ou DVD, não toque na superfície do CD ou nas lentes da bandeja do CD ou DVD.
- v Espere até ouvir um clique do CD ou DVD no eixo central da unidade de CD ou DVD antes de fechar a bandeja.
- v Ao instalar sua unidade de disco rígido, CD ou DVD, siga as instruções enviadas com o hardware, e aplique pressão no dispositivo apenas quando necessário. Consulte o Access ThinkPad, seu sistema de ajuda incorporada, para obter mais informações de substituição da sua unidade de disco rígido (abra o Access ThinkPad pressionando o botão do ThinkPad).

#### **Cuidados ao definir as senhas**

- v Lembre-se das suas senhas. Se você esquecer a senha de supervisor ou de unidade de disco rígido, a IBM não a redefinirá e talvez seja necessário substituir a placa do sistema ou a unidade de disco rígido.
- v Se você for o administrador, lembre-se de que a definição da senha de supervisor pode impedir uma inicialização não autorizada.

#### **Outras dicas importantes**

- v O Modem do computador pode utilizar apenas uma rede de telefone analógica, ou uma rede telefônica pública alternada (PSTN). Não conecte o modem a uma linha PBX (private branch exchange ou troca de ramificação privada) ou qualquer outra extensão de linha telefônica digital por que isto poderia danificar seu modem. As linhas telefônicas analógicas são usadas freqüentemente em casa, enquanto as linhas telefônicas digitais são usadas em hotéis ou escritórios. Se tiver dúvidas sobre o tipo de linha telefônica que está sendo utilizada, entre em contato com a companhia telefônica.
- v Seu computador pode possuir tanto um conector Ethernet como um conector de modem. Se assim for, verifique se a conexão dos cabos de comunicação está correta e se o seu conector não está danificado. Consulte o Access ThinkPad, seu sistema de ajuda incorporado, para obter mais informações da localização desses conectores (pressione o botão do ThinkPad para abrir o Access ThinkPad).
- v Registre os seus produtos ThinkPad com a IBM (consulte a página Web **www.pc.ibm.com/register**). Este procedimento auxilia as autoridades na

<span id="page-17-0"></span>devolução de seu computador em caso de perda ou roubo. Além disso, o registro do computador permite que a IBM avise você sobre possíveis informações técnicas e atualizações.

- v Apenas um técnico de manutenção autorizado da IBM para o ThinkPad poderá desmontar e consertar o seu computador.
- v Não modifique ou coloque fita adesiva nas travas, com o objetivo de manter a tela aberta ou fechada.
- v Tome cuidado ao desligar o seu computador enquanto o adaptador de corrente alternada estiver conectada. Isto pode quebrar o plugue do adaptador.
- v Desligue o seu computador se você estiver substituindo um dispositivo no compartimento do dispositivo ou se estiver verificando se o dispositivo aceita troca quente ou morna.
- v Se você trocar as unidades de seu computador, reinstale os painéis plásticos (se forem fornecidos).
- v Quando não estiverem em uso, armazene as unidades externas e removíveis de disco rígido, CD e DVD em contêineres ou embalagens apropriadas.

#### **Limpeza de seu computador**

Ocasionalmente, limpe seu computador da seguinte forma:

- v Utilize um pano macio umedecido com detergente não alcalino para limpar a parte externa do computador.
- v Evite utilizar produtos de limpeza diretamente na tela ou no teclado
- v Limpe cuidadosamente a tela com um pano seco e macio.

## <span id="page-18-0"></span>**Capítulo 2. Resolução de problemas do computador**

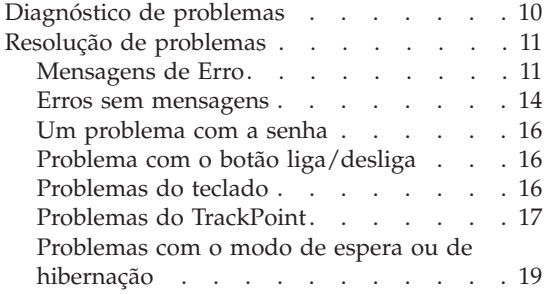

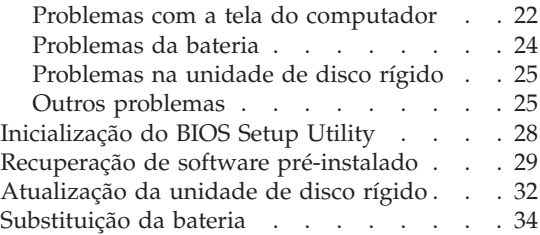

#### <span id="page-19-0"></span>**Diagnóstico de problemas**

Caso tenha um problema com seu computador, é possível testá-lo utilizando o PC-Doctor® para Windows®. Para executar o PC-Doctor para Windows, faça o seguinte:

- 1. Clique em **Iniciar**.
- 2. Mova o cursor até **Programas** e depois para **PC-Doctor para Windows**.
- 3. Clique em **PC-Doctor para Windows**.
- 4. Escolha um **Teste Rápido** ou um **Teste Padrão**.

#### **Atenção**

A execução do conjunto Teste Rápido pode levar 10 minutos ou mais. Certifique-se de possuir tempo para executar o teste completamente; não interrompa o teste enquanto ele estiver sendo executado.

O Teste Rápido executa vários testes de componentes críticos de hardware mas não executa todos os testes de diagnóstico do PC-Doctor para Windows. Se o PC-Doctor para Windows relata que todos os testes do Teste Rápido foram executados e não foram encontrados problemas, considere a possibilidade de executar mais testes.

Se você tiver que contactar o suporte da IBM, assegure-se de imprimir o log de teste para que você possa fornecer as informações rapidamente para o técnico.

#### <span id="page-20-0"></span>**Resolução de problemas**

Caso não encontre seu problema aqui, consulte o Access ThinkPad, em seu sistema de ajuda integrado. Abra o Access ThinkPad pressionando o botão ThinkPad. A seção a seguir apenas descreve os problemas que podem ser evitados ao acessar esse sistema de ajuda.

#### **Mensagens de Erro**

#### **Nota:**

- 1. Nos quadros, x pode representar qualquer caractere.
- 2. A versão do PC-Doctor mencionado aqui é o PC-Doctor para Windows.

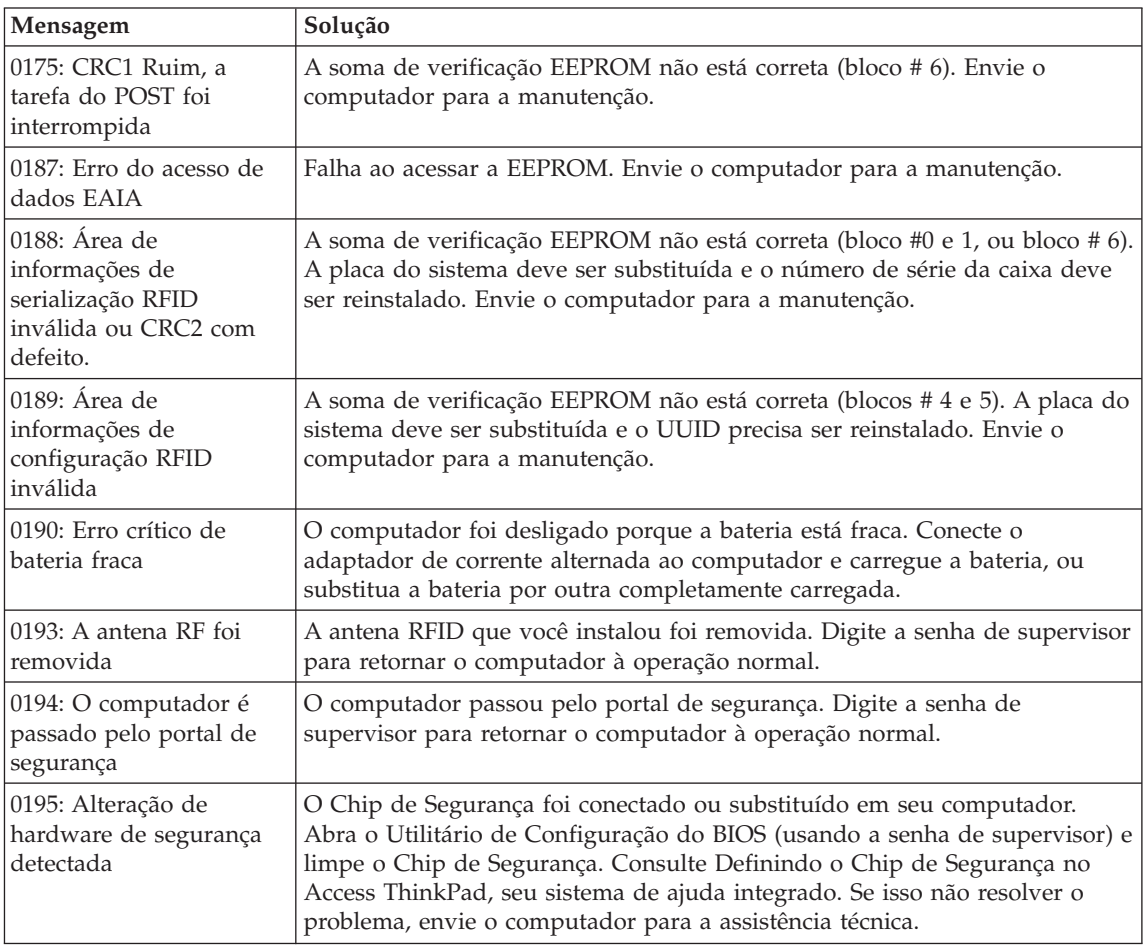

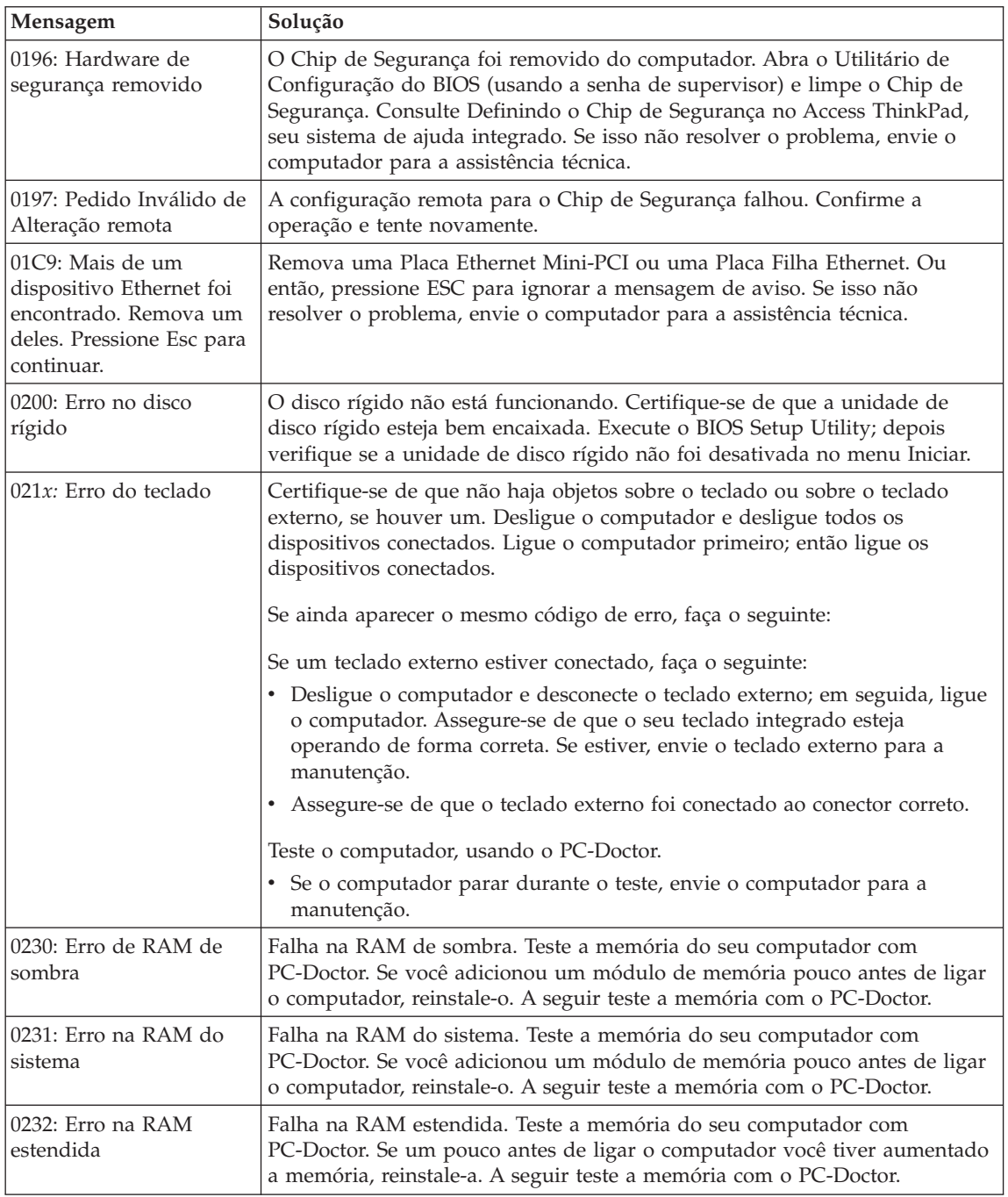

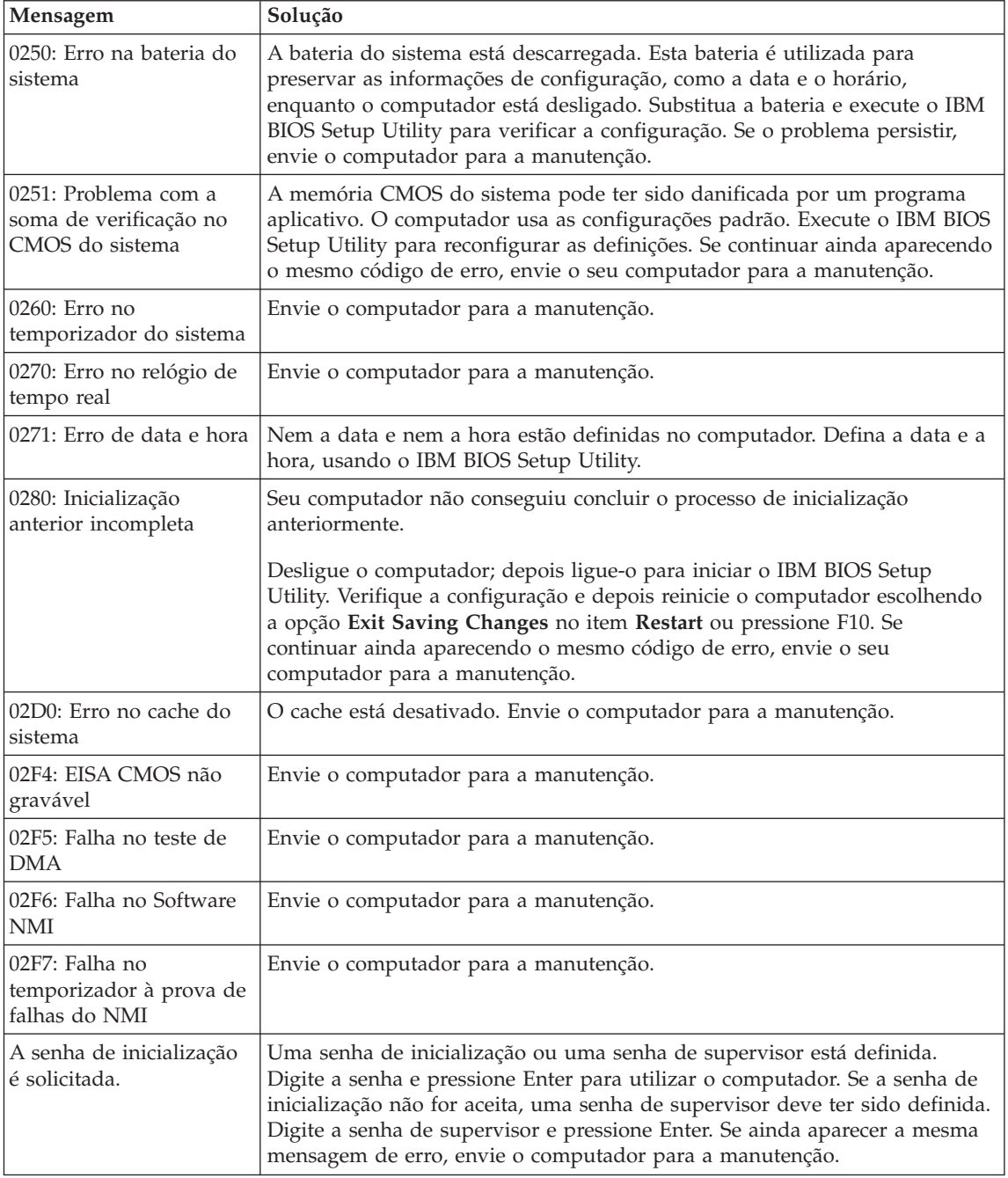

<span id="page-23-0"></span>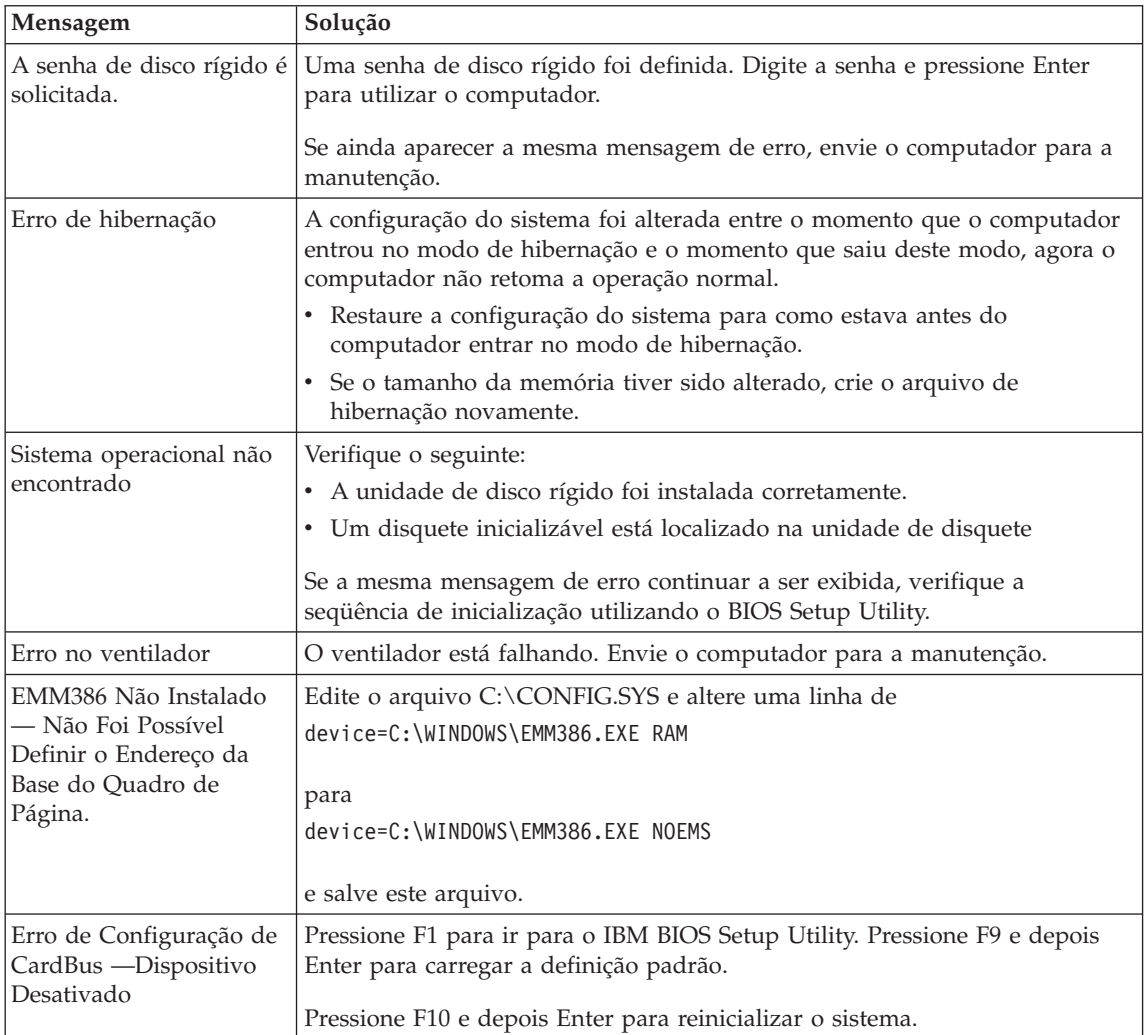

#### **Erros sem mensagens**

**Problema:** Quando ligar a máquina, nada irá aparecer na tela e a máquina não emitirá o som de bipe enquanto não for inicializada.

**Nota:** Se não tiver certeza de ter ouvido sinais sonoros, desligue o computador; em seguida, ligue-o novamente e procure ouvir novamente.

**Solução:** Se houver uma senha de inicialização definida, pressione qualquer tecla para exibir a solicitação de senha, digite a senha correta e pressione Enter.

Se o aviso de senha de ativação não for exibido, o nível de brilho pode estar definido para o mínimo. Ajuste o nível de brilho pressionando Fn+Home.

Se a tela ainda permanecer em branco, assegure-se de que:

- v A bateria está conectada corretamente.
- v O adaptador de corrente alternada está conectado ao computador e o cabo de força está conectado a uma tomada elétrica que está funcionando.
- v O computador esteja ligado. (Ligue a chave liga/desliga novamente para confirmar).

Se estes itens estiverem definidos apropriadamente e a tela continuar em branco, envie o computador para a manutenção.

**Problema:** Quando ligar a máquina, nada aparece na tela, mas dois sons de bipe ou um som de bipe contínuo é ouvido durante a inicialização.

**Solução:** Se você estiver usando Ethernet:

- v Assegure-se de que o cabo Ethernet está conectado de maneira firme.
- v Entre em contato com o administrador de rede.

Se a tela ainda assim permanecer em branco e o bipe continuar, envie o computador para a manutenção.

**Problema:** Quando ligo o computador, apenas é exibido um cursor branco em uma tela em branco.

**Solução:** Reinstale o sistema operacional e ligue o computador. Se o problema persistir, faça a manutenção do computador.

**Problema:** A tela fica em branco quando o computador está ligado.

**Solução:** Seu protetor de tela ou o gerenciamento de energia precisa ser ativado. Mova o TrackPoint ou pressione uma tecla para sair do protetor de tela ou pressione o botão liga/desliga para retomar a partir do modo de espera ou de hibernação.

**Problema:** A tela inteira do DOS parece menor.

**Solução:** Caso utilize um aplicativo DOS que suporte apenas uma resolução de 640x480 (modo VGA), a imagem da tela pode parecer levemente distorcida ou menor que o tamanho da exibição. Isto ocorre para manter a compatibilidade com outros aplicativos do DOS. Para expandir a imagem da tela para o mesmo tamanho da tela real, inicie o Programa de Configuração ThinkPad e clique em **LCD**; selecionando a seguir a função **Expansão da tela**. (A imagem ainda pode parecer um pouco distorcida.)

**Nota:** Caso o computador possua a função expansão de tela, é possível utilizar as teclas Fn+F8 para expandir a imagem na tela.

#### <span id="page-25-0"></span>**Um problema com a senha**

**Problema:** Esqueci minha senha.

**Solução:** Caso esqueça sua senha de inicialização, será necessário levar o computador a um revendedor ou representante de marketing da IBM para cancelar a senha.

Se esquecer sua senha de disco rígido, a IBM não irá redefinir sua senha ou recuperar os dados do disco rígido. Será necessário levar o seu computador para um revendedor ou para um representante de marketing da IBM para substituir a unidade de disco rígido. Será solicitado o comprovante de compra e poderá ser cobrado uma taxa adicional pelo serviço.

Se você se esquecer da senha do supervisor, a IBM não redefinirá sua senha. Será necessário levar o computador para um revendedor ou para um representante de marketing da IBM para substituir a placa do sistema. Será solicitado o comprovante de compra e poderá ser cobrado uma taxa adicional pelo serviço.

#### **Problema com o botão liga/desliga**

**Problema:** O sistema trava e você não consegue desligar o computador.

**Solução:** Desligue o computador pressionando e mantendo o botão liga/desliga por 4 segundos a mais. Se o computador ainda não tiver reiniciado, remova o adaptador AC e a bateria.

#### **Problemas do teclado**

**Problema:** O cursor não se move quando o computador é ativado a partir de um dos modos de gerenciamento de energia.

**Solução:** Assegure-se de que você seguiu as instruções corretamente quando instalou o Windows com a opção Gerenciamento Avançado de Energia (APM).

**Problema:** Algumas ou todas as teclas no teclado não funcionam.

**Solução:** Se o problema tiver ocorrido imediatamente depois que o computador retornou do modo de espera, digite a senha de inicialização, se houver.

Se um teclado externo estiver conectado, o teclado numérico de seu computador não funcionará. Utilize o teclado numérico do teclado externo.

Se houver um teclado numérico ou um mouse externo conectado:

- <span id="page-26-0"></span>1. Desligue o computador.
- 2. Remova o teclado numérico externo ou o mouse.
- 3. Ligue o computador e tente utilizar o teclado novamente.

Se o problema do teclado estiver resolvido, conecte novamente com cuidado o teclado numérico ou o mouse externo, assegurando-se de que ajustou os conectores apropriadamente.

Se nenhuma tecla do teclado ainda assim não funcionar, envie o computador para a manutenção.

**Problema:** Aparece um número quando você digita uma letra.

**Solução:** A função de travamento numérico está ativada. Para desabilitá-la, pressione e mantenha a tecla Shift pressionada e pressione NumLock.

**Problema:** Algumas ou todas as teclas no teclado numérico externo não funcionam.

**Solução:** Verifique se o teclado numérico externo está conectado corretamente ao computador.

**Problema:** Algumas ou todas as teclas no teclado externo não funcionam.

#### **Solução:**

- v Certifique-se de que o cabo do teclado está conectado corretamente ao computador.
- v Caso esteja utilizando um cabo de teclado/mouse, certifique-se de que o cabo está conectado adequadamente ao computador e que o cabo do teclado está conectado no lado correto do cabo de teclado/mouse.
- v Se estiver utilizando uma estação de acoplamento ou replicador de porta, certifique-se de que o cabo do teclado está conectado corretamente ao conector de teclado.

Se as conexões estão corretas, desconecte o teclado externo do computador e verifique se o teclado integrado funciona corretamente. Se o teclado integrado funcionar, existe um problema no cabo ou no teclado. Experimente utilizar um cabo do teclado/mouse ou um teclado externo diferente.

#### **Problemas do TrackPoint**

**Problema:** O cursor oscila quando o computador é ligado ou depois de retornar à operação normal.

#### Resolução dos problemas com <sup>o</sup> computador

**Solução:** O cursor pode oscilar durante uma operação normal quando o TrackPoint não estiver sendo utilizado. Esta é uma característica normal do TrackPoint e não um defeito. O cursor pode mover-se por alguns segundos sob as seguintes condições:

- Quando o computador for ligado.
- v Quando o computador retornar à operação normal.
- v Quando o TrackPoint for pressionado por muito tempo.
- v Quando ocorrer alteração de temperatura.

**Problema:** O cursor não funciona durante um curto período, depois que as definições na janela Propriedades de Mouse são alteradas.

**Solução:** Essa é uma característica normal do cursor. Aguarde alguns segundos para que o cursor retorne a seu estado normal.

**Problema:** O mouse ou o dispositivo indicador não funciona.

**Solução:** Certifique-se de que o TrackPoint está ativado no Programa de Configuração do ThinkPad, e tente utilizar o TrackPoint. Se o TrackPoint funcionar, o erro pode ter sido causado pelo mouse.

Assegure que o cabo do mouse ou do dispositivo indicador esteja conectado corretamente ao computador.

Se o mouse for incompatível com um mouse  $IBM^{\circledR}PS/2^{\circledR}$ , desative o TrackPoint utilizando o Programa de Configuração do ThinkPad.

**Nota:** Para obter mais informações, consulte o manual fornecido com o mouse.

**Problema:** Os botões do mouse não funcionam.

**Solução:** Mude o driver do mouse para **Porta de Mouse PS/2 Padrão** e depois reinstale o **IBM PS/2 TrackPoint**. Os drivers foram fornecidos no diretório C:\IBMTOOLS\DRIVERS na sua unidade de disco rígido. Se a sua unidade de disco rígido não contiver os drivers de dispositivos, consulte o site Web do ThinkPad Service & Support. Para acessar esse site da Web, abra o Access ThinkPad pressionando o botão ThinkPad e, em seguida, clique na imagem Serviço & Suporte à direita da tela.

**Problema:** A função de rolagem ou de lupa não funciona.

**Solução:** Verifique o driver do mouse na janela Gerenciador de Dispositivos, e certifique-se de que o driver do **IBM PS/2 TrackPoint** está instalado.

#### <span id="page-28-0"></span>**Problemas com o modo de espera ou de hibernação**

**Problema:** O computador entra automaticamente no modo de espera.

**Solução:** Se o processador atingir uma temperatura muito alta, o computador automaticamente entrará no modo de espera para que haja um resfriamento do computador, e o processador bem como os outros componentes internos sejam protegidos.

**Problema:** O computador entra no modo de espera imediatamente depois do Power-On Selftest (POST) (a luz indicadora de espera acende).

**Solução:** Verifique se:

- v A bateria está carregada.
- v A temperatura de operação está dentro do nível aceitável. Consulte "Especificações" neste Manual.

Se esses itens estiverem corretos, envie o computador para a manutenção.

**Problema:** A mensagem de erro de nível crítico de energia da bateria fraca é exibida e o computador desliga-se automaticamente.

**Solução:** A carga da bateria está baixa. Conecte o adaptador de AC ao computador ou substitua a bateria por uma bateria carregada.

**Problema:** Ao tentar retornar do modo de espera, o vídeo do computador permanece vazio.

**Solução:** Verifique se um monitor externo foi desconectado enquanto o computador estava no modo de espera. Não desconecte o monitor externo enquanto o computador estiver no modo de espera ou no modo de hibernação. Se nenhum monitor externo for conectado quando o computador efetuar no retorno, a tela do computador permanecerá em branco e a saída não será exibida. Essa restrição não depende da resolução. Pressione Fn+F7 para ativar o monitor do computador.

**Problema:** O computador não retorna do modo de espera ou o indicador de modo de espera permanece aceso e o computador não funciona.

**Solução:** O computador automaticamente entra no modo de espera e de hibernação quando a bateria estiver esgotada. Conecte o adaptador de AC ao computador e pressione Fn.

**Problema:** Quando você estiver utilizando o replicador de porta, a retomada à operação normal da hibernação ou do modo de espera demorará.

#### Resolução dos problemas com <sup>o</sup> computador

**Solução:** Se a porta Ethernet estiver ativada, mas o replicador de porta não estiver conectado a uma rede, retomar a operação poderá levar muito tempo. O computador consulta a Ethernet até que o temporizador do tempo limite pare a consulta. Se você deseja acessar uma rede Ethernet, conecte o cabo de rede. Se você não estiver usando a rede, desative a porta Ethernet como a seguir:

#### **No Windows 98:**

- 1. Clique duas vezes no ícone **Sistema** no **Painel de controle**.
- 2. Clique na guia **Gerenciador de dispositivos**.
- 3. Clique duas vezes em **Placa de rede**.
- 4. Clique duas vezes em **Intel Pro/100 VE Network connection**.
- 5. Marque a caixa de opções **Desativar neste perfil de hardware**.
- 6. Clique em **OK**.
- 7. Feche todas as janelas.
- 8. Reinicialize o computador.

#### **Para Windows NT:**

- 1. Clique duas vezes no ícone **Sistema** no **Painel de controle**.
- 2. Selecione **Intel Pro/100 VE Network connection** e clique em **Iniciar...**
- 3. Selecione **Desativado**.
- 4. Clique em **OK**.
- 5. Clique em **Concluir**.
- 6. Feche todas as janelas.
- 7. Reinicialize o computador.

#### **No Windows 2000:**

- 1. Clique duas vezes no ícone **Sistema** no **Painel de controle**.
- 2. Clique na guia **Hardware**.
- 3. Clique no botão **Gerenciador de Dispositivos**.
- 4. Clique duas vezes em **Placa de rede**.
- 5. Clique duas vezes em **Intel Pro/100 VE Network connection**.
- 6. Selecione "Não utilizar este dispositivo (desativar)" no menu drop-down de Utilização de Dispositivos.
- 7. Clique em **OK**.
- 8. Feche todas as janelas.
- 9. Reinicialize o computador.

**Problema:** Seu computador não entra em modo de espera ou de hibernação.

**Solução:** Verifique se foi selecionada alguma opção que impede que o computador entre no modo de hibernação ou no modo de espera.

**Problema:** O computador não entra no modo de espera como foi definido pelo temporizador no Windows 98 ou Windows NT®.

#### **Solução:**

#### **No Windows 98:**

O driver genérico do CD-ROM ou DVD-ROM para Windows 98 acessa a unidade de CD-ROM ou DVD-ROM interna a cada 3 segundos para verificar se um CD-ROM foi inserido. Isto impede que seu computador entre no modo de espera mesmo depois que o tempo limite já tenha excedido. Para permitir que o computador entre em modo de espera, faça o seguinte:

- 1. Clique em **Iniciar**.
- 2. Mova o cursor para **Configurações** e **Painel de Controle**.
- 3. Dê um clique no **Painel de Controle** e depois clique duas vezes em **Sistema**.
- 4. Clique na guia **Gerenciador de dispositivos**.
- 5. Dê um clique no sinal de **+** do **CD-ROM**.
- 6. Clique duas vezes no nome de CD-ROM ou de DVD-ROM.
- 7. Clique na guia **Configurações**.
- 8. Desmarque a caixa de seleção **Notificação de inserção automática**.

O Windows 98 não detectará mais a inserção de CD-ROM ou de DVD-ROM automaticamente.

#### **No Windows NT:**

Se ativar o recurso AutoRun do CD-ROM, o temporizador não poderá fazer com que o computador entre no modo de espera. Para ativar o temporizador, desative o recurso AutoRun editando as informações de configuração no registro da seguinte forma:

HKEY\_LOCAL\_MACHINE\SYSTEM\ CurrentControlSet\Services\Cdrom\ Autorun: 0x1 > Autorun: **0**

**Problema:** A combinação de teclas Fn+F12 não faz com que o computador entre em modo de hibernação.

**Solução:** O computador não pode entrar no modo de hibernação se estiver utilizando uma das Placas PCs de comunicação da IBM. Para entrar em modo de hibernação, interrompa o programa de comunicação e a seguir remova a Placa PC ou desative o slot da Placa PC utilizando o Painel de Controle.

Ative o modo de hibernação da seguinte forma:

#### <span id="page-31-0"></span>Resolução dos problemas com <sup>o</sup> computador

#### **No Windows 98:**

- 1. Inicie o Programa de Configuração do ThinkPad.
- 2. Dê um clique em **Gerenciamento de Energia**.
- 3. Clique na guia **Hibernação**.
- 4. Clique no botão **Ativar hibernação...**.
- 5. Clique no botão **Criar agora**.

Caso esteja utilizando uma placa PC IBM de comunicação, o computador não poderá entrar em modo de hibernação. Para entrar em modo de hibernação, interrompa o programa de comunicação e a seguir remova a Placa PC ou desative o slot da Placa PC utilizando o Painel de Controle.

#### **No Windows NT:**

- **Nota:** Você deve formatar sua unidade de disco rígido com o sistema de formatação FAT para utilizar o modo de hibernação no Windows NT. Se você formatou seu disco rígido com NTFS, o formato padrão no Windows NT, não será possível utilizar o modo de hibernação.
- 1. Inicie o Programa de Configuração do ThinkPad.
- 2. Clique em **Gerenciamento de energia**.
- 3. Clique em **Suspender/Retomar Opções**.
- 4. Clique em **Ativar hibernação**.
- 5. Clique em **OK**.

#### **Para o Windows 2000**

- 1. Inicie o Programa de Configuração do ThinkPad.
- 2. Dê um clique em **Gerenciamento de Energia**.
- 3. Clique na guia **Hibernar**.
- 4. Selecione a caixa de opções **Ativar o suporte de hibernação**.
- 5. Clique em **OK**.

**Nota:** É possível entrar no modo de hibernação pressionando Fn+F12 somente se o driver PM para Windows 2000 estiver instalado.

#### **Problemas com a tela do computador**

**Problema:** A tela está em branco.

**Solução:** Pressione as teclas Fn+Home para aumentar o brilho da tela. Se o problema persistir, execute a "Solução" para o problema a seguir.

**Problema:** A tela está ilegível ou distorcida.

#### **Solução:** Verifique se:

- v O controlador de dispositivo da tela foi instalado corretamente.
- v A resolução da tela e a cor estão corretamente definidas.
- v O tipo do monitor está correto.

Para verificar essas definições, faça o seguinte: Abra a janela Propriedades do Vídeo.

#### **Para o Windows 98 ou o Windows 2000:**

- 1. Clique na guia **Configurações**.
- 2. Verifique se a cor e resolução foram definidas corretamente.
- 3. Clique em **Avançadas...**
- 4. Clique na guia **Placas**.
- 5. Certifique-se de que ″S3 Graphics, Inc. SuperSavage/IXC SDR″ é exibido na janela Informações do Adaptador.
- 6. Dê um clique na guia **Monitor**.
- 7. Assegure que as informações estejam corretas.

#### **No Windows NT:**

- 1. Clique na guia **Configurações**.
- 2. Verifique se a profundidade de cor e a resolução estão definidas corretamente.
- 3. Dê um clique em **Tipo de vídeo...**
- 4. Certifique-se de que ″S3 Graphics, Inc. SuperSavage″ é exibido na janela Tipo de Exibição.
- 5. Clique em **OK**.
- 6. Dê um clique no botão **Testar** na janela de Definições.
- 7. Assegure que a saída seja exibida corretamente.

**Problema:** Aparecem caracteres incorretos na tela.

**Solução:** Você instalou o sistema operacional ou o programa aplicativo corretamente? Se eles estiverem instalados e configurados corretamente, envie o computador para a manutenção.

**Problema:** A tela continua ligada, mesmo depois que você desliga o computador.

**Solução:** Mantenha o interruptor de energia pressionado por 4 segundos ou mais para desligar o computador e a seguir ligue-o novamente.

#### <span id="page-33-0"></span>Resolução dos problemas com <sup>o</sup> computador

**Problema:** Sempre que o computador é ligado, alguns pontos não são exibidos, ou são exibidos sem cor ou com brilho.

**Solução:** Esta é uma característica intrínseca da tecnologia TFT. A tela do computador contém vários transistores de filme fino (thin-film transistors - TFTs). É possível que a tela apresente constantemente um pequeno número de pontos faltando, sem cor ou brilhantes.

**Problema: a mensagem** "Impossível criar janela de sobreposição" será exibida quando você tentar iniciar a reprodução do DVD. *ou*

Você consegue uma péssima ou nenhuma reprodução em reproduções de vídeo, DVD ou aplicativos de jogos.

**Solução:** Execute um dos seguintes procedimentos:

- v Se estiver em modo de cor de 32 bits, altere a profundidade de cores para o modo de 16 bits.
- v Se você estiver utilizando um tamanho de área de trabalho de 1280 x 1024 ou mais, reduza o tamanho da área de trabalho e a profundidade de cores.

#### **Problemas da bateria**

**Problema:** A bateria não pode ser carregada totalmente no tempo de carga padrão pelo método de carregamento com a máquina desligada.

**Solução:** A bateria talvez esteja completamente descarregada. Faça o seguinte:

- 1. Desligue o computador.
- 2. Verifique se a bateria descarregada está no computador.
- 3. Conecte o adaptador de corrente alternada ao computador e deixe a bateria carregar.

Se a bateria não conseguir efetuar o carregamento completo em 24 horas, use uma bateria nova.

Se a opção Carregamento Rápido estiver disponível, use-a para carregar a bateria totalmente descarregada.

**Problema:** O computador é desligado antes de o indicador de status de bateria mostrar que a bateria está descarregada *-ou-* O computador continua operando depois que o indicador de status da bateria mostra que a bateria está descarregada.

**Solução:** Descarregue e recarregue a bateria.

**Problema:** O tempo de operação para uma bateria carregada é curto.

<span id="page-34-0"></span>**Solução:** Descarregue e recarregue a bateria. Se o tempo operacional da bateria ainda for curto, use uma bateria nova.

**Problema:** O computador não funciona com uma bateria completamente carregada.

**Solução:** O protetor contra surtos de voltagem na bateria pode estar ativo. Desligue o computador por um minuto e reinicie o protetor; depois ligue o computador novamente.

**Problema:** A bateria não carrega.

**Solução:** Você não pode carregar a bateria quando a mesma estiver muito quente. Se a bateria estiver quente, remova-a do computador e deixe que ela esfrie em temperatura ambiente. Quando estiver mais fria, reinstale-a e recarregue-a. Se ela ainda não puder ser carregada, envie-a para manutenção.

#### **Problemas na unidade de disco rígido**

**Problema:** A unidade de disco rígido emite um ruído intermitentemente.

**Solução:** O ruído intermitente pode ser ouvido quando:

- v A unidade de disco rígido começa a acessar dados ou quando ela pára.
- v Você está carregando a unidade de disco rígido.
- Você está carregando o computador.

Esta é uma característica normal de uma unidade de disco rígido e não é um defeito.

**Problema:** A unidade de disco rígido não funciona.

**Solução:** No menu de inicialização do IBM BIOS Setup Utility, verifique se não há um ponto de exclamação (!) à esquerda da unidade de disco rígido. Se houver um, a unidade de disco rígido está desativada. Apague o ponto de exclamação para ativar a unidade.

#### **Outros problemas**

**Problema:** O computador trava ou não aceita entradas.

**Solução:** O computador pode travar quando entra em modo de espera durante uma operação de comunicação. Desative o temporizador de modo de espera quando você estiver trabalhando na rede.

Para desligar o computador, mantenha pressionado o botão liga/desliga por 4 segundos ou mais.

**Problema:** O computador não é desligado com a chave liga/desliga.

#### Resolução dos problemas com <sup>o</sup> computador

**Solução:** Desligue o computador pressionando e mantendo o botão liga/desliga por 4 segundos a mais. Se o computador ainda não tiver reiniciado, remova o adaptador AC e a bateria.

**Problema:** O computador não inicializa a partir de um dispositivo desejado, como uma unidade de disquete.

**Solução:** Consulte o menu Startup do IBM BIOS Setup Utility. Verifique se a seqüência de inicialização do IBM BIOS Setup Utility está definida para que o computador seja iniciado a partir de um dispositivo que você queira.

Certifique-se também de que o dispositivo com o qual o computador inicializa está ativado verificando se existe um ! precedendo o nome do dispositivo.

**Problema:** O computador não responde.

**Solução:** Os IRQs para o PCI estão definidos em 11. O computador não responde porque não pode compartilhar o IRQ com outros dispositivos. Consulte o Programa de Configuração do ThinkPad.

**Problema:** Se o Windows NT não foi inicializado; então, a mensagem de aviso de que o Windows NT está carregando permanece na tela.

**Solução:** A definição USB pode ter sido alterada para Ativada. Se isso ocorrer, poderá haver um conflito nos recursos de alocação de memória durante a inicialização. Desative as definições, usando o BIOS Setup Utility como a seguir:

- 1. Desligue o seu computador e depois ligue-o novamente, assim, enquanto a mensagem, "Pressionar F1 para IBM BIOS Setup Utility," for exibida na parte esquerda da tela, pressionar a tecla F1 para iniciar o BIOS Setup Utility. O menu BIOS Setup Utility é exibido.
- 2. Com a tecla de cursor, selecione **Configuração**; e pressione Enter.
- 3. Selecione **USB** pressionando Enter.
- 4. Com a tecla de cursor, selecione **Desativar**; e pressione Enter.
- 5. Pressione F10 e Enter para salvar esta definição e saia deste utilitário.

**Problema:** A reprodução do DVD não é suave.

**Solução:** Esse problema pode ocorrer se o modo Bateria Máxima estiver selecionado para a tecnologia Intel® SpeedStep™. Esse modo foi desenvolvido para obter o máximo da vida útil da bateria, mas ele pode degradar seriamente o desempenho do processador, e assim pode fazer com que a reprodução de um DVD não seja suave.

Para evitar ou reduzir este problema, é possível escolher um dos outros três diferentes modos de operação, descritos a seguir:

- v **Desempenho Máximo:** Mantém a velocidade do processador alta o tempo todo.
- v **Automático:** Alterna a velocidade do processador entre alta e baixa de acordo com a utilização do processador. Se a utilização aumenta, o Intel SpeedStep altera a velocidade do processador para alta.
- v **Desempenho Otimizado da Bateria:** Mantém a velocidade baixa o tempo todo.

Faça o seguinte para escolher um modo:

- 1. Inicie o Programa de Configuração do ThinkPad.
- 2. Clique em **Gerenciamento de energia**.
- 3. Clique na guia **Tecnologia Intel SpeedStep**.
- 4. Selecione na lista o modo desejado.
- 5. Clique em **OK**.

**Problema:** Caso esteja utilizando o Windows 2000 com o Adaptador ThinkPad conectado ao computador, e desconectar o Adaptador ThinkPad enquanto estiver no modo de espera, o sistema poderá não mais responder.

**Solução:** Reinicialize o sistema. Para evitar a ocorrência desse problema, certifique-se de desconectar o Adaptador ThinkPad somente quando o sistema estiver em operação ou desligado, não quando estiver no modo de espera.

#### <span id="page-37-0"></span>**Inicialização do BIOS Setup Utility**

Seu computador possui um programa, denominado IBM BIOS Setup Utility, que permite selecionar vários parâmetros de configuração. Os painéis destes utilitários são os seguintes:

- v **Config:** Altera a configuração do computador.
- v **Date/Time:** Define a data e a hora.
- v **Password:** Define a senha.
- v **Startup:** Define o dispositivo de inicialização.
- v **Restart:** Reinicia o sistema.
- **Nota:** Você pode definir vários parâmetros mais facilmente utilizando o Programa de Configuração do ThinkPad. Para obter mais informações sobre este programa, consulte a ajuda incorporada.

Para iniciar o IBM BIOS Setup Utility, faça o seguinte:

- 1. Para proteger-se contra a perda acidental de dados, consulte "Efetuando o Backup dos registros" em Access ThinkPad. Abra o Access ThinkPad pressionando o botão ThinkPad. O backup do registro salvará as configurações atuais do computador.
- 2. Remova o disquete da unidade de disquete e desligue o computador.
- 3. Ligue o computador, depois, enquanto a mensagem " Press F1 for IBM BIOS Setup Utility " for exibida na parte esquerda da tela, pressione F1. Se você tiver definido uma senha de supervisor, o menu do "IBM BIOS Setup Utility" será exibido depois que a senha for digitada. Você pode iniciar o utilitário pressionando Enter em vez da senha de supervisor; entretanto, não será possível alterar qualquer parâmetro que foi protegido pela senha de supervisor. Para obter mais informações, consulte a ajuda incorporada.
- 4. Use as teclas do cursor, mova para um item que você queira alterar. Quando o item for destacado, pressione Enter. Um submenu é exibido.
- 5. Altere os itens que deseja alterar. Para alterar o valor de um item, utilize a tecla F5 ou F6. Se o item possuir um submenu, é possível exibi-lo pressionando Enter.
- 6. Pressione F3 ou Esc para sair do submenu.

Se você estiver em um submenu aninhado, pressione Esc repetidamente até encontrar o menu IBM BIOS Setup Utility.

- **Nota:** Se você tiver que restaurar as definições para o estado original de quando foi adquirido, pressione a tecla F9 para carregar as definições padrão. Também é possível selecionar uma opção do submenu Reiniciar para carregar as definições padrão ou descartar as alterações.
- 7. Selecione **Restart**; e pressione Enter. Mova o cursor para a opção na qual deseja reiniciar o computador e pressione Enter. Seu computador será reinicializado.

#### <span id="page-38-0"></span>**Recuperação de software pré-instalado**

Se os dados da unidade de disco rígido estiverem danificados ou forem acidentalmente apagados, poderá restaurar o software que foi enviado com o seu computador. Esse software inclui o sistema operacional, os aplicativos e os drivers de dispositivo pré-instalados.

Para restaurar o software pré-instalado, você pode utilizar o CD de Recuperação do Produto.

O programa Recuperação do Produto está na seção da unidade de disco rígido que não está exibida no Windows Explorer.

**Nota:** O processo de recuperação pode demorar até 2 horas.

#### **Atenção**

Todos os arquivos da unidade C:\ serão excluídos no processo de recuperação. Certifique-se de fazer o backup de todos os arquivos que tiver salvo na unidade C:\ antes de iniciar o processo.

**Nota:** Pode ser necessário utilizar a unidade de disquete no processo de recuperação. Use uma unidade que seja compatível com o computador.

#### **Para usar o programa Recuperação do Produto para restaurar o software pré-instalado, faça o seguinte:**

- 1. Salve todos os seus arquivos e encerre o desktop.
- 2. Desligue o computador.
- 3. Ligue o computador. Rapidamente pressione F11 quando esta mensagem for exibida na tela: ″Pressione F11 para iniciar o programa de Recuperação do Produto.″ Esta mensagem é exibida apenas por alguns segundos.

**Nota:** Se esta mensagem não aparecer, você poderá usar um **Disquete de Reparo e Recuperação** para conseguir acessar o programa Recuperação do Produto.

- 4. A partir da lista exibida na tela, selecione os sistema operacional que deseja recuperar.
- 5. Selecione as opções de recuperação que deseja e em seguida siga as instruções da tela.
- 6. Reinicie o sistema pressionando Ctrl+Alt+Del ou desligue o computador e depois ligue-o novamente. O computador reinicia com o sistema operacional, os drivers e software pré-instalados.

#### Resolução dos problemas com <sup>o</sup> computador

**Nota:** Os controladores da rede não foram restaurados automaticamente com Windows NT 4.0; você precisará reinstalá-los.Consulte o Assistente ThinkPad para fazê-lo.

#### **Para criar um disquete de Reparo e Recuperação**

O disquete de Reparo e Recuperação é utilizado para recuperar o prompt necessário para acessar o programa de Recuperação do Produto, caso o prompt não seja exibido. Faça o disquete de Reparo e Recuperação e guarde-o para ser usado futuramente. Para fazer um disquete de Reparo e Recuperação:

- 1. Encerre e reinicie o computador.
- 2. No prompt, pressione **F11**. (A opção para pressionar **F11** aparece por apenas alguns segundos. É necessário pressionar **F11** rapidamente.) O menu principal do programa Recuperação do Produto aparece.
- **Nota:** Caso seja solicitado que você selecione o sistema operacional, selecione aquele que você deseja recuperar. Em seguida, o menu principal do Programa de Recuperação do Produto será aberto.
- 3. Selecione **Utilitários do Sistema** a partir do menu principal. Pressione Enter.
- 4. Selecione o disquete **Criar um Reparo e uma Recuperação**. Pressione Enter.
- 5. Siga as instruções na tela.
- 6. Quando o processo estiver concluído, coloque uma etiqueta no disquete identificando-o como um disquete de Reparo e Recuperação e salve-o antes de utilizá-lo.

#### **Para usar o disquete de Reparo e Recuperação:**

- 1. Encerre e desligue o computador.
- 2. Insira o disquete de Reparo e Recuperação na unidade; depois ligue o computador.
- 3. Siga as instruções na tela.

#### <span id="page-41-0"></span>**Atualização da unidade de disco rígido**

É possível aumentar a capacidade de armazenamento de seu computador substituindo a unidade de disco rígido por uma de maior capacidade. Você pode adquirir uma nova unidade de disco rígido de seu revendedor IBM ou de seu representante de marketing IBM.

**Nota:** Substitua a unidade de disco rígido apenas se você for consertá-la ou atualizá-la. Os conectores e compartimentos da unidade de disco rígido não foram projetados para alterações freqüentes ou para troca de unidade.

#### **Atenção**

#### **Manuseio de uma unidade de disco rígido**

- v Não derrube a unidade ou submeta-a a choques físicos. Coloque a unidade em um material, como um tecido macio, que absorva o choque físico.
- v Não aplique pressão à tampa da unidade.
- Não toque no conector.

A unidade é muito sensível. O manuseio incorreto pode causar dano e perda permanente dos dados contidos no disco rígido. Antes de remover a unidade de disco rígido, faça o backup de todas as informações nele contidas, depois desligue o computador. Nunca remova a unidade enquanto o sistema estiver em operação, no modo de espera ou no modo de hibernação.

Para substituir a unidade de disco rígido, faça o seguinte:

- 1. **Desligue o computador**; depois desconecte o adaptador de corrente alternada e todos os cabos do computador.
- 2. Feche a tela do computador e desligue o computador.
- 3. Remova a bateria.
- 4. Remova o parafuso que prende a unidade de disco rígido. Você pode utilizar uma moeda no slot do parafuso.

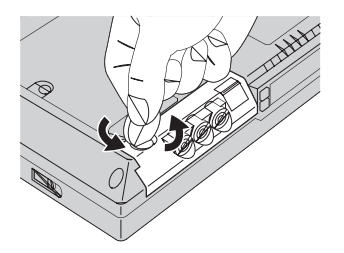

5. Abra a tela do computador; depois levante o computador, coloque-o de lado e remova a unidade de disco rígido puxando a tampa para fora do computador.

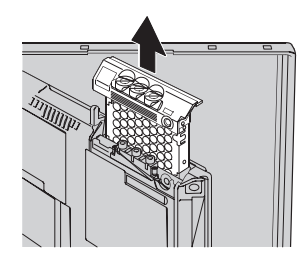

6. Tire a tampa da unidade de disco rígido.

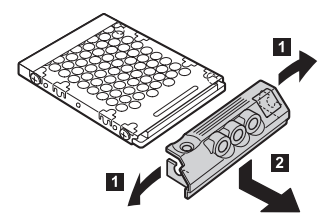

- 7. Coloque a tampa em uma nova unidade de disco rígido.
- 8. Insira a unidade de disco rígido e sua tampa no compartimento de unidade de disco rígido e instale-a firmemente.

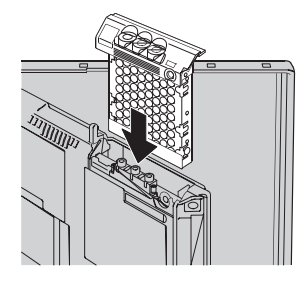

- 9. Vire o computador para que o lado inferior fique para cima. Reinstale o parafuso.
	- **Nota:** Você pode substituir o parafuso por um parafuso de segurança, evitando assim que a unidade de disco rígido seja removida facilmente. O parafuso de segurança pode não ser incluído em seu grupo de envio. Você pode, porém, adquirir diretamente o parafuso com a NABS, em **www.nabsnet.com**
- 10. Reinstale a bateria.
- 11. Ligue o computador novamente. Conecte o adaptador de corrente alternada e os cabos ao computador.

#### <span id="page-43-0"></span>**Substituição da bateria**

- 1. **Desligue o computador ou deixe-o no modo de hibernação.** Depois desconecte o adaptador de corrente alternada e todos os cabos do computador.
	- **Nota:** Caso esteja utilizando uma Placa PC, o computador pode não ser capaz de entrar em modo de hibernação. Se isto ocorrer, desligue o computador.
- 2. Feche a tela do computador e desligue o computador.
- 3. Destrave a bateria deslizando a trava para a esquerda  $\mathbf{1}$ ; em seguida, remova a bateria **2**.

**Nota:** A primeira posição da trava para liberar a bateria.

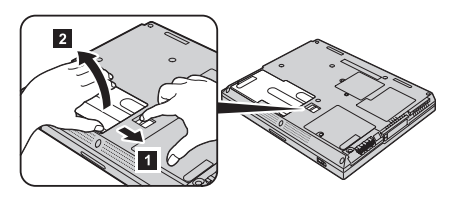

4. Alinhe a lateral de uma bateria de reserva carregada com a lateral do compartimento da bateria no computador  $\blacksquare$  e, em seguida, empurre suavemente a bateria **2**.

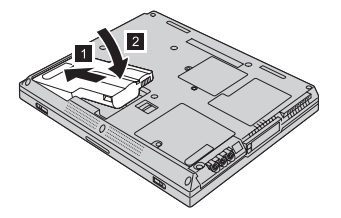

5. Deslize a trava da bateria para a esquerda, travando-a.

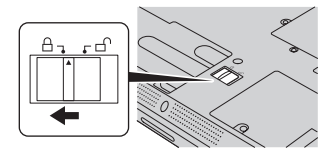

6. Ligue o computador novamente. Conecte o adaptador de corrente alternada e os cabos ao computador.

## <span id="page-44-0"></span>**Capítulo 3. Obtenção de ajuda e de serviço da IBM**

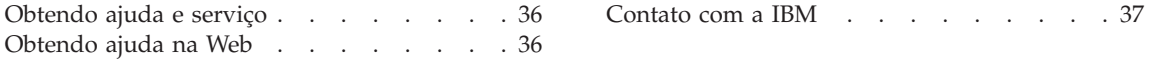

#### <span id="page-45-0"></span>**Obtendo ajuda e serviço**

Se você precisa de ajuda, serviço, assistência técnica ou apenas obter mais informações sobre os produtos da IBM, poderá encontrar uma ampla variedade de fontes disponíveis da IBM que poderão auxiliá-lo. Esta seção contém informações adicionais sobre a IBM e produtos IBM, sobre o que fazer se tiver um problema com seu computador e sobre para quem ligar para obter serviços, caso eles sejam necessários.

Caso exista alguma informação sobre o seu computador IBM e sobre o software pré-instalado, ela estará disponível na documentação que foi enviada com o seu computador. Esta documentação inclui manuais impressos, manuais online, arquivos README e arquivos de ajuda. Além disso, as informações sobre os produtos da IBM estão disponíveis na Word Wide Web e através do Sistema de Fax Automático da IBM.

Para obter serviços de assistência técnica, como a instalação ou questões relacionadas à instalação de Service Packs para o produto Microsoft Windows pré-instalado, consulte o site Web Microsoft Product Support Services, no endereço support.microsoft.com/directory/, ou entre em contato com o IBM HelpCenter®. Algumas taxas poderão ser cobradas.

#### **Obtendo ajuda na Web**

Na World Wide Web, o site Web da IBM possui informações atualizadas sobre os produtos e suporte da IBM Personal Computer. O endereço da home page da IBM Personal Computing é **www.ibm.com/pc**

A IBM fornece um site Web exclusivo para os computadores móveis e para os computadores ThinkPad no seguinte endereço eletrônico **www.ibm.com/pc/support**

Pesquise este site Web para obter mais informações de como resolver os problemas que poderão ser encontrados, e aprender outras técnicas para utilizar o seu computador e as opções que poderão ser aplicadas com facilidade no computador ThinkPad.

Se você selecionar **Profile** a partir da página de suporte, poderá criar uma página de suporte personalizada, específica e completa para o seu hardware, com Frequently Asked Questions (Perguntas Freqüentes), Parts Information (Informações sobre os Componentes), Technical Hints and Tips (Dicas e Recomendações Técnicas) e Downloadable Files (Arquivos para Download). Além disso, você poderá optar por receber notificações via e-mail sempre que alguma informação nova sobre os produtos registrados for disponibilizada.

Também poderá solicitar as publicações através do IBM Publications Ordering System no seguinte endereço eletrônico

#### **www.elink.ibmlink.ibm.com/public/applications/publications/cgibin/pbi.cgi**

#### <span id="page-46-0"></span>**Contato com a IBM**

Se você tentou corrigir o problema sozinho e ainda precisa de ajuda, durante o período de garantia, é possível obter ajuda e informações por telefone, pelo IBM PC HelpCenter. Os serviços a seguir estão disponíveis durante o período de garantia:

- v Determinação de problemas Profissionais treinados estarão disponíveis para auxiliar você a determinar se existe algum problema com seu hardware e que decidirão qual atitude é necessária para solucionar o problema.
- v Correção dos problemas de hardware IBM Se for concluído que o problema foi causado pelo hardware da IBM dentro do prazo de garantia, os profissionais da assistência técnica estarão disponíveis para fornecer o nível aplicável de manutenção.
- v Gerenciamento de alteração técnica Ocasionalmente, poderão ocorrer alterações necessárias após um produto ter sido vendido. A IBM ou seu revendedor, se autorizado pela IBM, irá realizar Alterações Técnicas (Engineering Changes - ECs) selecionadas e disponíveis que se apliquem ao seu hardware.

Os itens a seguir não estão dentro da garantia:

v Substituição ou utilização de peças de outros fabricantes ou peças IBM sem garantia

**Nota:** Todas as peças com garantia contém uma identificação de 7 caracteres no formato IBM FRU XXXXXXX

- Identificação da origem dos problemas de software
- v Configuração da BIOS como parte de uma instalação ou atualização
- v Alterações, modificações ou atualização dos controladores de dispositivo
- v Instalação e manutenção dos sistemas operacionais de rede (network operating systems - NOS)
- v Instalação e manutenção de programas aplicativos

Consulte sua garantia de hardware IBM para obter uma explicação completa dos termos de garantia IBM. Guarde seu comprovante de compra em um local seguro para obter os serviços de garantia.

Se possível, seria necessário que o usuário estivesse próximo ao computador quando fosse entrar em contato com o representante da assistência técnica, para que o mesmo pudesse ajudá-lo a resolver o problema com o computador.

#### Obtendo ajuda <sup>e</sup> serviços

Assegure-se de que realizou o download dos controladores atuais, atualizou o sistema, executou os diagnósticos e registrou as informações antes de entrar em contato com a IBM. Ao entrar em contato com o assistente técnico, esteja com as informações a seguir disponíveis:

- v Tipo e Modelo de Máquina
- v Número da série do seu computador, monitor e outros componentes ou o seu comprovante de compra.
- v Descrição do problema
- v O texto exato das mensagens de erro
- v Informações de configuração do hardware e do software do seu sistema

#### **Números de telefone**

**Nota:** Os números de telefone estão sujeitos a alterações sem aviso. Para uma relação atualizada dos números de telefone e do horário de funcionamento do IBM HelpCenter, visite a página de Suporte da Web em **www.ibm.com/pc/support**

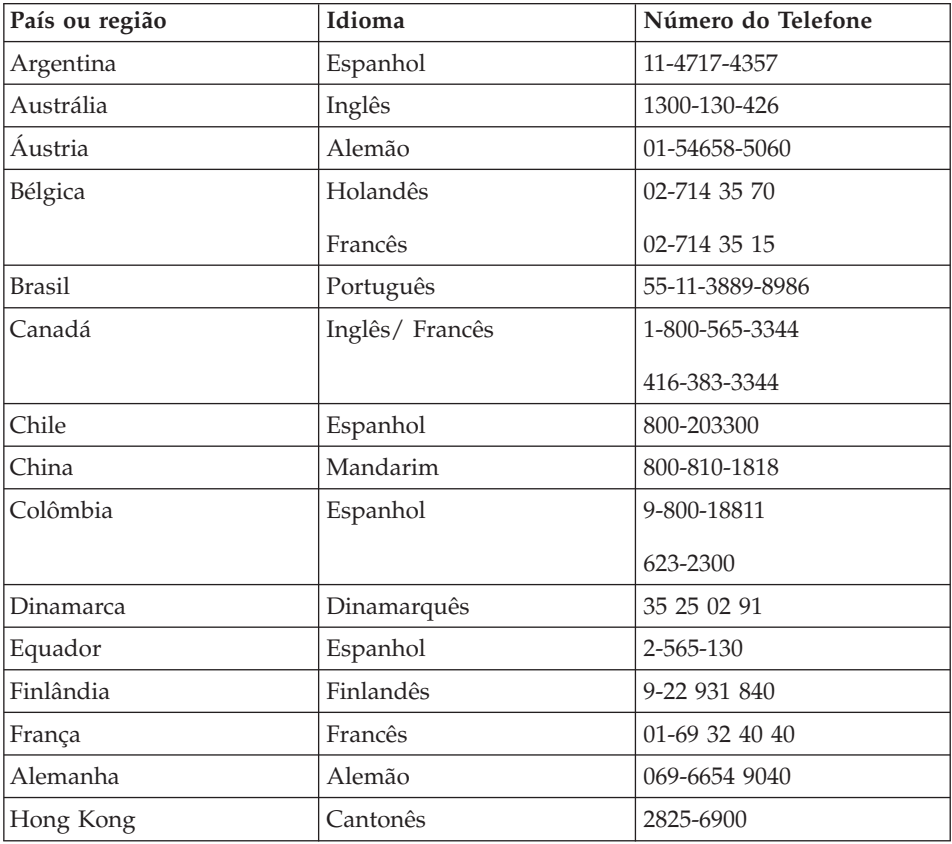

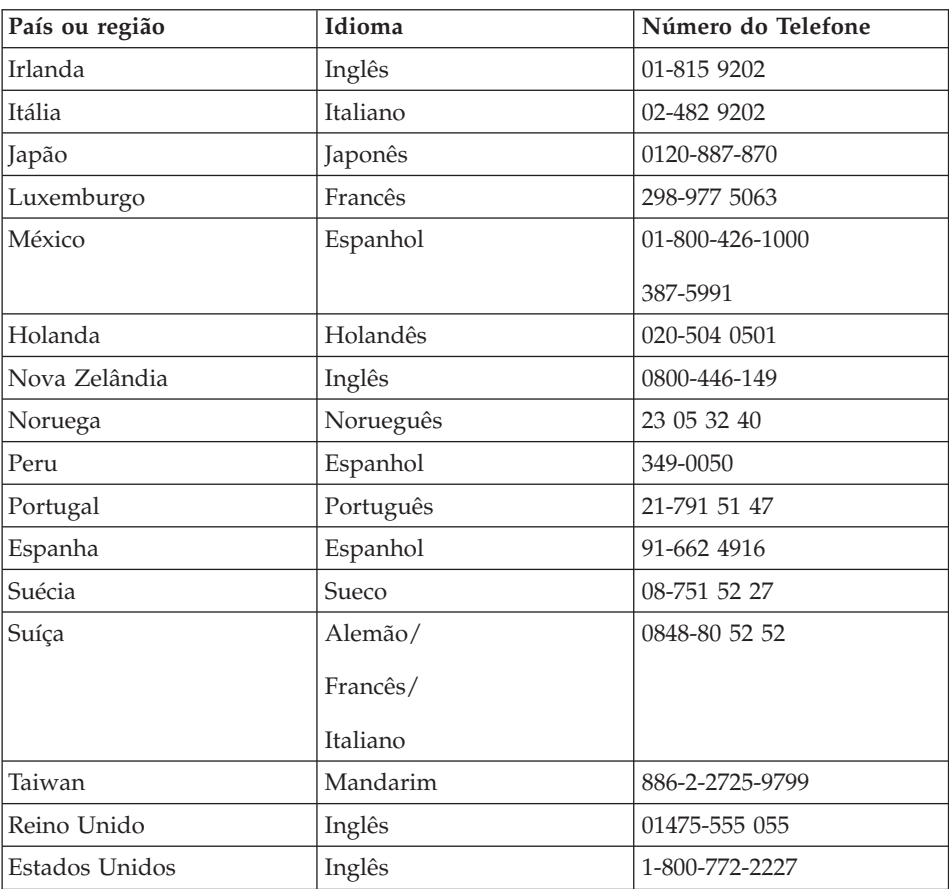

Obtendo ajuda <sup>e</sup> serviços

## <span id="page-50-0"></span>**Apêndice A. Instruções importantes sobre segurança**

## **PERIGO**

**A corrente elétrica proveniente dos cabos de força, de telefone e de comunicação é perigosa. Para evitar riscos de choques elétricos, conecte e desconecte os cabos conforme demonstrado a seguir, ao instalar, transportar ou abrir as tampas deste produto ou dos dispositivos a ele conectados. Se o cabo de alimentação de 3 pinos for fornecido com este produto, ele deve ser utilizado com uma tomada adequadamente aterrada.**

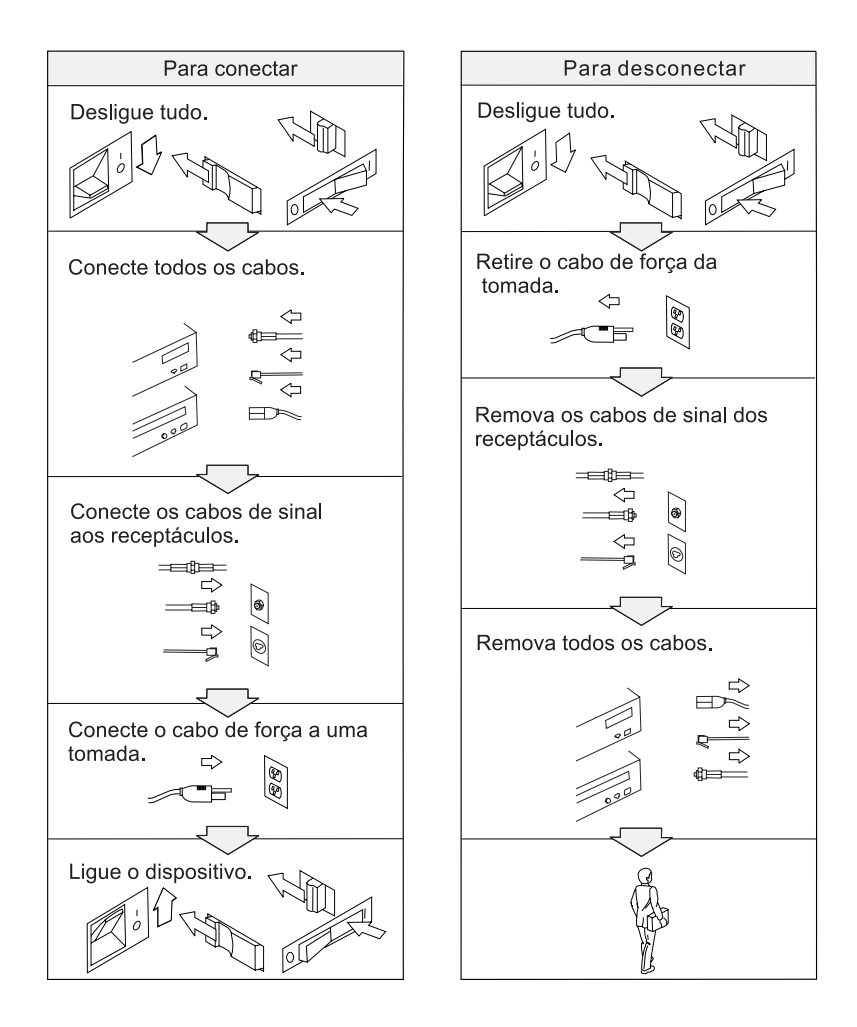

# **PERIGO**

**Reduza o risco de incêndio e de choque elétrico seguindo sempre as precauções básicas de segurança, que incluem o seguinte:**

- v **Não utilize o computador na água ou próximo à água.**
- v **Durante tempestades elétricas:**
	- **Não utilize o computador com a conexão do cabo telefônico.**
	- **Não conecte ou desconecte o cabo da tomada de telefone na parede.**

# **PERIGO**

**Se a bateria recarregável for substituída incorretamente, há risco de explosão. A bateria contém uma pequena quantidade de substâncias perigosas. Para evitar possíveis ferimentos:**

- v **Substitua a bateria apenas por uma bateria de tipo recomendado pela IBM.**
- v **Mantenha a bateria longe do fogo.**
- v **Não a exponha à água ou à chuva.**
- v **Não tente desmontá-la.**
- v **Não cause curto-circuito nela.**
- v **Mantenha-a longe de crianças.**

**Não jogue a bateria em lixos que são depositados em aterros sanitários. Quando for descartar a bateria, faça-o em conformidade com as ordens ou regulamentos locais e com os padrões de segurança de sua empresa.**

# **PERIGO**

**Se a bateria de reserva for substituída incorretamente, há risco de explosão.**

**A bateria de lítio contém lítio e pode explodir se não for manuseada ou descartada de forma adequada.**

**Substitua a bateria apenas por outra do mesmo tipo.**

**Para evitar possíveis ferimentos ou morte, não: (1) jogue ou coloque a bateria na água, (2) permita que a bateria se aqueça a mais de 100 °C (212 °F), ou (3) tente consertar ou desmontar a bateria. Para descartar a bateria, entre em contato com o atendimento 0-800-781426 para obter informações de como enviá-la pelo correio para a IBM.**

<span id="page-52-0"></span>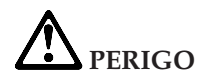

**Siga as instrução abaixo quando for instalar ou reconfigurar o Mini PCI opcional.**

**Para evitar perigo de choque, desconecte todos os cabos e o adaptador de corrente alternada quando for instalar o Mini PCI opcional ou quando for abrir as tampas do sistema ou desconectar os dispositivos. A corrente elétrica proveniente dos cabos de força, de telefone e de comunicação é perigosa.**

#### **CUIDADO:**

**Quando você tiver adicionado ou atualizado um Cartão Mini PCI ou um cartão de memória, não utilize seu computador antes de fechar a tampa. Nunca utilize o computador com a tampa aberta.**

#### **CUIDADO:**

**A lâmpada fluorescente do visor de cristal líquido (liquid crystal display - LCD) contém mercúrio. Não a coloque no lixo que será despejado em aterros sanitários. Descarte a lâmpada conforme solicitado pelas regras ou regulamentos locais.**

**O LCD é feito de vidro, e manusear sem cuidado ou derrubar o computador pode quebrar o LCD. Se o LCD quebrar e o fluido interno entrar em contato com seus olhos ou com suas mãos, lave as áreas afetadas imediatamente com água por pelo menos 15 minutos; se for apresentado qualquer sintoma após esse cuidado inicial, procure cuidados médicos.**

#### **CUIDADO:**

**Para reduzir o risco de incêndio, utilize apenas cabos telefônicos No. 26 AWG ou mais largos (grossos).**

#### **Informações de segurança para o modem**

Para reduzir o risco de incêndio, choques elétricos ou danos quando for utilizar o equipamento telefônico, siga sempre as precauções de segurança, tais como:

Nunca instale um cabeamento telefônico durante uma tempestade com raios.

Nunca instale as tomadas do telefone em locais molhados a menos que a tomada tenha sido criada especificamente para locais molhados.

<span id="page-53-0"></span>Nunca toque nas fiações desencapadas do telefone ou em terminais a menos que a linha do telefone tenha sido desconectado na interface da rede.

Tome cuidado quando for instalar ou modificar as linhas do telefone.

Evite usar um telefone (ou mais de um telefone sem fio) durante uma tempestade elétrica. Provavelmente existe o risco remoto de um choque elétrico a partir do raio.

Não use o telefone para comunicar que houve um vazamento de gás próximo deste vazamento.

#### **Declaração das regras de Laser**

Uma unidade de armazenamento ótico (dispositivo), como uma unidade de CD-ROM, CD-RW DVD-ROM e SuperDisk que possam ser instaladas em um computador ThinkPad é um produto laser. A etiqueta de classificação da unidade (mostrada a seguir) está localizada na superfície da unidade.

PRODUTO LASER CLASSE 1 LASER KLASSE 1 LUOKAN 1 LASERLAITE APPAREIL A LASER DE CLASSE 1 KLASS 1 LASER APPARAT

Esta unidade é garantida pelo fabricante em conformidade na data da fabricação com os requisitos da DHHS 21 CFR (Department of Health and Human Services 21 Code of Federal Regulations), Sub-capítulo J para produtos laser de Classe 1.

Em outros países as unidades são certificadas em conformidade com os requisitos das normas IEC825 e EN60825 para produtos laser de Classe 1.

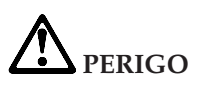

**Não abra a unidade de armazenamento ótico, pois ela não contém peças que possam ser ajustadas ou reparadas pelo usuário.**

**A utilização de controles ou a execução de procedimentos diferentes dos especificados nesta documentação pode resultar em exposição perigosa à radiação.**

Produtos a laser da Classe 1 não são considerados perigosos. o design do sistema laser e da unidade de armazenamento ótico garantem que não existe exposição à radiação laser acima do nível da Classe 1 durante a operação, manutenção do usuário ou assistência técnica normal.

Algumas unidades contêm um diodo a laser da Classe 3A. Observe este aviso:

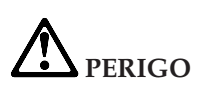

**Emite radiação a laser visível e invisível quando aberta. Evite exposição direta aos olhos. Não olhe diretamente para o feixe de luz ou examine-o diretamente com instrumentos ópticos.**

Guarde estas instruções.

## <span id="page-56-0"></span>**Apêndice B. Garantia e Avisos do Produto**

#### **Certificado de Garantia - ThinkPad T23**

(Deve ser preenchido pela Assistência Técnica na utilização da Garantia)

A IBM Brasil Indústria Máquinas e Serviços Ltda. garante este equipamento.

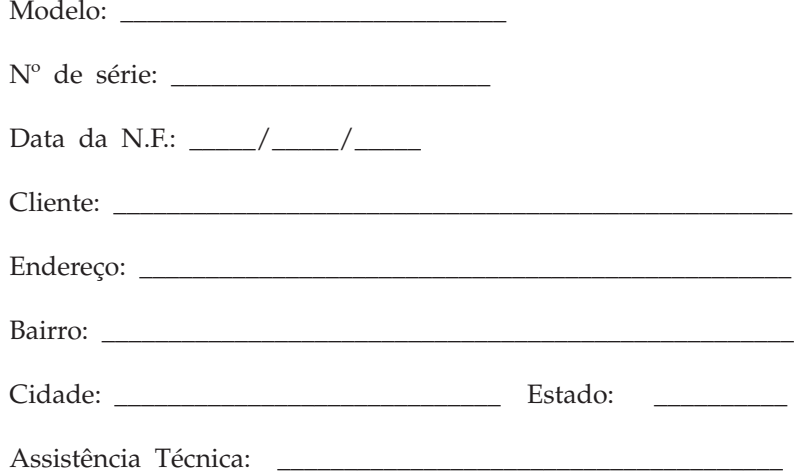

Carimbo/Assinatura

\_\_\_\_\_\_\_\_\_\_\_\_\_\_\_\_\_\_\_\_\_\_\_\_\_\_\_\_\_\_\_\_\_\_\_\_\_\_\_\_\_\_\_\_\_\_\_\_\_\_

#### **Declaração de Garantia - Thinkpad T23**

#### **Garantia**

Máquina/Componente: Período de Garantia\*: ThinkPad T23: 1 ano Bateria:1 ano

**A IBM BRASIL - Indústria, Máquinas e Serviços Ltda.,** nos limites identificados neste certificado, assegura ao Cliente, comprador do equipamento descriminado na nota fiscal e identificado neste, Garantia contra defeito de material e/ou fabricação, desde que constatado por Técnicos Autorizados pela IBM, **pelo prazo de 90 dias, por força da lei, mais 275 dias, por liberalidade da IBM**, a contar da data de aquisição do produto constante na Nota Fiscal de Compra, parte integrante do presente, no total de 1 (um) ano.

Os programas que acompanham o seu computador serão garantidos apenas por defeitos de instalação durante 60 dias a partir da data da compra. É responsabilidade do usuário proteger e zelar pelas informações e/ou programas instalados adicionalmente em seu computador, realizando cópias de segurança.

A garantia é válida, nas condições aqui estabelecidas, em todo o Território Nacional, e limita a responsabilidade da IBM à substituição de módulos e peças do equipamento IBM, desde que o defeito seja decorrente de condições normais de uso e identificado por Técnicos Autorizados de sua Rede de Assistência Técnica. Essa garantia cobre totalmente a mão-de-obra e peças, com exceção do material de consumo, formulários, fitas entintadas, tampas, capas e acessórios, que não acompanham o produto.

Para suporte técnico, pode-se contar com o auxílio do **HelpCenter**, através do telefone **(0XX11) 3889-8986**, com direito a atendimento gratuito por 30 dias, a partir da primeira ligação, para dúvidas de configurações do seu computador e dos programas que o acompanham, suporte técnico e determinação de problemas de hardware. Após 30 dias, o HelpCenter continuará dando suporte, passando a cobrar pelo serviço (exceto para a determinação de problemas de hardware, que permanece gratuito, acompanhando a garantia do equipamento IBM).

v A - O atendimento em Garantia será realizado única e exclusivamente no Balcão da Assistência Técnica Autorizada, ficando as despesas e riscos de transportes sob a responsabilidade do Cliente.

- v B Deve ser apresentado este certificado sem rasuras, juntamente com a Nota Fiscal do produto, datada e sem rasuras, para a determinação do prazo de garantia citado anteriormente.
- v C Todas as peças substituídas serão de propriedade da IBM. Todos os equipamentos/opcionais devem ser acondicionados nas embalagens originais ou em embalagens que garantam o correto acondicionamento de todo, ou parte dele a ser transportado.
- v D A reposição gratuita de peças somente será feita dentro do período de garantia. A disponibilidade de peças de reposição está sujeita a processos legais e alfandegários de importação. A Garantia é dada aos módulos e peças de fabricação IBM, ou por ela fornecidos, conforme a configuração original do produto (não dá cobertura aos opcionais e/ou configurações adquiridos de outros fornecedores).
- v E A Garantia não é válida para componentes e produtos IBM não comercializados pela IBM Brasil que tenham sido agregados à máquina pelo distribuidor, integrador ou revendedor.
- v F A IBM BRASIL exime-se de qualquer responsabilidade e esta Garantia ficará nula e sem efeito se este equipamento sofrer danos causados por quedas e descarga elétrica; se for ligado à rede elétrica imprópria ou não compatível com o Equipamento; se sofrer a ação de agentes da Natureza (raios, inundações, desabamentos, enchentes, etc.); incêndios ou for usado em desacordo com o Manual do Usuário e demais manuais que acompanham o produto; se apresentar sinais de mau uso, devido à introdução de objetos e/ou líquidos no Equipamento, ou ainda se tiver sido violado, consertado ou ajustado por técnicos não autorizados. Também será considerada nula a Garantia se a Nota Fiscal de Compra ou este Certificado apresentarem rasuras e/ou alterações.

#### **Instruções para levar o equipamento para reparos:**

Se o seu equipamento necessitar de reparos, envie-o acompanhado do seguinte:

- v Breve descrição do problema observado;
- Cópia da Nota Fiscal de Compra;
- v Cópia do Certificado de Garantia (preenchido).

#### **Garantia de Reparos**

Se o equipamento for transferido para terceiros no período de Garantia, ela ficará cedida de pleno direito, continuando em vigor até a expiração do seu prazo, contado a partir da data de aquisição pelo primeiro comprador. A Garantia só será mantida para configuração total (segundo a Nota Fiscal de Compra Original). Os procedimentos de remessa de Equipamentos para reparos deverão ser observados.

#### **A GARANTIA NÃO COBRE OS SEGUINTES ITENS:**

- v Instalação do Produto;
- v Atendimento em domicílio;
- v Serviços de limpeza preventiva;
- v Reposição de partes, tais como: Discos Rígidos, Disquetes, e outros módulos não fornecidos pela IBM;
- v Configuração ou quaisquer ajustes e/ou recuperação de dados contidos nos discos que acompanham o equipamento.

#### **Limitação de Responsabilidade**

A responsabilidade da IBM, de natureza contratual ou qualquer outra, por perdas e danos efetivamente causados for atos e fatos da IBM fica limitada, nas demandas relativas a danos pessoais, danos à propriedade móvel ou imóvel e em quaisquer outras perdas e danos, até o maior valor entre o equivalente a dois mil dólares americanos (US\$ 2,000.00) em moeda nacional e os encargos relativos ao Produto que constituem o objeto da demanda. A taxa de conversão do dólar será divulgada pelo Banco Central do Brasil para a venda de divisas vinculadas à importação de mercadorias.

Em hipótese alguma, a IBM será responsável por:

- 1. Reclamações de terceiros por perdas e danos contra o Cliente, salvo aquelas previstas no primeiro sub-item acima;
- 2. Perdas ou danos de registros ou dados do Cliente, inclusive na realização de diagnóstico remoto (por conexão do sistema via linha telefônica);
- 3. Perdas ou danos indiretos ou mediatos, inclusive lucros cessantes.
- 4. Perdas e danos de programas/arquivos ocorridos na Rede de Assistência Técnica Autorizada, pois é de inteira responsabilidade do cliente fazer cópias de segurança dos programas instalados na máquina e/ou arquivos pessoais.

<sup>1.</sup> A limitação e a exclusão de responsabilidade acima observarão a legislação vigente.

#### <span id="page-61-0"></span>**Avisos**

Esta publicação foi desenvolvida para produtos e serviços oferecidos nos Estados Unidos.

A IBM pode não oferecer este produto, os serviços ou os recursos discutidos neste documento em outros países. Consulte o seu representante local IBM para obter mais informações dos produtos e serviços atualmente disponíveis em sua localidade. Referências a produtos, programas ou serviços IBM não significam que apenas os produtos, programas ou serviços IBM possam ser utilizados. Qualquer produto, programa ou serviço funcionalmente equivalente que não infrinja nenhum direito de propriedade intelectual da IBM poderá ser usado em substituição. Portanto, é de responsabilidade do usuário avaliar e verificar o funcionamento de qualquer produto, programa ou serviço da IBM.

A IBM pode possuir patentes ou solicitações de patentes pendentes relativas a assuntos tratados nesta publicação. O fornecimento desta publicação não lhe garante direito algum sobre tais patentes. Você pode enviar solicitações de licença, por escrito, para:

*Gerente de Relações Comerciais e Industriais da IBM do Brasil Av. Pasteur, 138/146 Botafogo CEP: 22290-240, Rio de Janeiro - RJ Brasil*

#### **Processamento da data dos dados**

Este hardware ou software da IBM provavelmente foi empacotado com o que lhe foi projetado, quando usado de acordo com a documentação associada, para processar a data dos dados atuais entre os séculos 20 e 21, função fornecida em todos os produtos (por exemplo, software, hardware e firmware) usados com esses produtos para que façam o intercâmbio apropriado dos dados com ele.

A IBM não pode se responsabilizar pela capacidade de processamento das datas dos dados em produtos que não pertencem à IBM, se esses produtos estiverem pré-instalados ou se forem distribuídos pela IBM. Você poderá entrar em contato com os vendedores responsáveis por esses produtos para determinar a capacidade desses produtos e atualizá-los se necessário. Este produto de hardware da IBM não poderá evitar a ocorrência de erros, se o software, atualizações ou dispositivos periféricos que você utiliza ou com os quais faz intercâmbios de não processarem os dados corretamente.

O precedente é uma Declaração de Preparação para o Ano 2000.

#### **Referências a endereços de sites Web**

Quaisquer referências nesta publicação dos sites Web não-IBM são fornecidos apenas por conveniência e não servem de maneira alguma como endosso desses sites Web. O material desses sites Web não faz parte dos materiais deste produto da IBM e utilizar esses sites Web é responsabilidade do próprio usuário.

#### **Avisos sobre a emissão eletrônica**

*Declaração da FCC (Federal Communications Commission)***:** ThinkPad T23, tipo de máquina 2647 ou 2648

Este equipamento foi testado e aprovado segundo os critérios estabelecidos para dispositivos digitais da Classe B, em conformidade com a Parte 15 das Normas da FCC. Esses critérios têm a finalidade de assegurar um nível adequado de proteção contra interferências prejudiciais, quando o equipamento estiver funcionando em ambiente residencial. Este equipamento gera, utiliza e pode emitir energia de freqüência de rádio e, se não for instalado e utilizado de acordo com o manual de instruções, pode provocar interferências prejudiciais à comunicação por rádio. No entanto, não existem garantias de que não ocorrerá interferência em uma determinada instalação. Se este equipamento causar interferência prejudicial à recepção de rádio ou televisão, o que pode ser determinado ligando e desligando o equipamento, recomenda-se que o usuário tente eliminar a interferência adotando uma ou mais das seguintes medidas:

- v Mudar a posição ou o local de instalação da antena receptora.
- Aumentar a distância entre o equipamento e o receptor.
- v Conectar o equipamento a uma tomada localizada em um circuito diferente daquele ao qual o receptor está conectado.
- v Consultar um revendedor autorizado IBM ou um representante de marketing IBM.

Para atender aos critérios de emissão estabelecidos pela FCC, devem-se utilizar cabos e conectores apropriadamente encapados e aterrados, em conformidade com o padrão IEEE 1284-1994. A IBM não se responsabiliza por qualquer interferência na recepção de rádio ou televisão provocada pela utilização de cabos e conectores não recomendados ou por alterações ou modificações não autorizadas efetuadas neste equipamento. Alterações ou modificações não autorizadas podem cancelar a autorização do usuário para operar o equipamento. Este dispositivo está em conformidade com a Parte 15 das Normas da FCC. A operação está sujeita a estas duas condições: (1) este equipamento não pode provocar interferência prejudicial e(2) este equipamento deve aceitar qualquer interferência prejudicial recebida, inclusive as que possam provocar operação indesejada

**Marcas:** Os termos a seguir são marcas da IBM Corporation nos Estados Unidos e/ou em outros países:

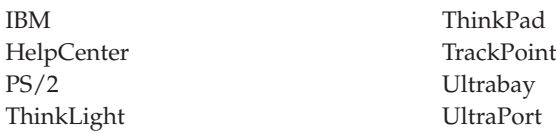

Microsoft, Windows e Windows NT são marcas registradas da Microsoft Corporation nos Estados Unidos e/ou em outros países.

Intel, Pentium e SpeedStep são marcas registradas da Intel Corporation nos Estados Unidos e/ou outros países. (Veja uma lista completa das marcas da Intel no endereço www.intel.com/tradmarx.htm)

Outros nomes de empresas, produtos ou serviços podem ser marcas ou marcas de serviço de terceiros.

## <span id="page-64-0"></span>**Índice**

## **A**

[Access ThinkPad iii](#page-4-0) [ajuda eletrônica iii](#page-4-0) [Ajuda IBM iii](#page-4-0) [ajuda incorporada iii](#page-4-0)

### **B**

bateria [problemas 24](#page-33-0) [BIOS Setup 28](#page-37-0)

### **C**

configuração [instalação 28](#page-37-0)

## **D**

disco rígido [atualização 32](#page-41-0) [problemas 25](#page-34-0) [dispositivo de armazenamento,](#page-41-0) [atualização 32](#page-41-0)

### **E**

[erros sem mensagens 14](#page-23-0)

### **I**

[instruções importantes 41](#page-50-0)

### **L**

[limpeza do seu computador 8](#page-17-0)

#### **M**

[mensagens de erro 11](#page-20-0)

### **P**

[PC-Doctor para Windows 10](#page-19-0) [problemas, detecção de](#page-20-0) [problemas 11](#page-20-0) [problemas com a senha 16](#page-25-0) [problemas com a tela do](#page-31-0) [computador 22](#page-31-0) [problemas com o botão](#page-25-0) [liga/desliga 16](#page-25-0) [problemas com o modo de](#page-28-0) [espera 19](#page-28-0) [problemas com o modo de](#page-28-0) [hibernação 19](#page-28-0) [problemas com o teclado 16](#page-25-0) [Problemas com o TrackPoint 17](#page-26-0)

## **R**

[recuperação do software 29](#page-38-0)

## **T**

[telefone, ajuda 37](#page-46-0) [teste com o PC-Doctor 10](#page-19-0) [ThinkPad Assistant iii](#page-4-0) [transporte o seu computador 6](#page-15-0)

#### **W**

[Web, obtenção de ajuda 36](#page-45-0)

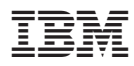

Número da Peça: 46P4567

(1P) P/N: 46P4567

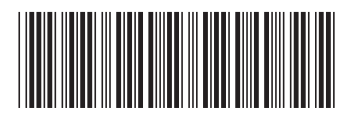